## UNIVERSIDADE FEDERAL DE VIÇOSA CENTRO DE CIÊNCIAS EXATAS E TECNOLÓGICAS DEPARTAMENTO DE ENGENHARIA ELÉTRICA

RAFAEL QUIRINO DE OLIVEIRA

## **ANÁLISE E RECONFIGURAÇÃO DA LÓGICA DISCRETA DA PLANTA DIDÁTICA III DA SMAR**

VIÇOSA 2017

## RAFAEL QUIRINO DE OLIVEIRA

## **ANÁLISE E RECONFIGURAÇÃO DA LÓGICA DISCRETA DA PLANTA DIDÁTICA III DA SMAR**

Monografia apresentada ao Departamento de Engenharia Elétrica do Centro de Ciências Exatas e Tecnológicas da Universidade Federal de Viçosa, para a obtenção dos créditos da disciplina ELT 490 – Monografia e Seminário e cumprimento do requisito parcial para obtenção do grau de Bacharel em Engenharia Elétrica.

Orientador: Prof. Dr. André Gomes Tôrres.

VIÇOSA 2017

#### RAFAEL QUIRINO DE OLIVEIRA

## ANÁLISE E RECONFIGURAÇÃO DA LÓGICA DISCRETA DA PLANTA DIDÁTICA III DA SMAR

Monografia apresentada ao Departamento de Engenharia Elétrica do Centro de Ciências Exatas e Tecnológicas da Universidade Federal de Viçosa, para a obtenção dos créditos da disciplina ELT 490 – Monografia e Seminário e cumprimento do requisito parcial para obtenção do grau de Bacharel em Engenharia Elétrica.

Aprovada em 04 de Dezembro de 2017.

#### COMISSÃO EXAMINADORA

Prof. Dr. André Gomes Tôrres - Orientador Universidade Federal de Viçosa

Prof<sup>a</sup>, Dr<sup>3</sup>. Ketia Soares Moreira - Coorientadora Universidade Federal de Viçosa

Prof. Dr. Labosio de Assunção Pizziolo - Membro Universidade Federal de Viçosa

*"Somos maior, nos basta só sonhar e seguir" (Emicida*)

*Dedico este trabalho e todas as minhas conquistas a minha mãe, Judite.*

# *Agradecimentos*

Agradeço imensamente a minha mãe por investir em minha educação, dedicar sua vida em prol da minha, por sempre me auxiliar e me dar forças.

Agradeço aos amigos da graduação que me ajudaram muito e compartilharam vários momentos difíceis durante essa jornada os quais foram superados graças a união de forças.

Agradeço a minha namorada Larissa, pelo suporte e motivação para que eu pudesse seguir em frente.

Agradeço também a todos os professores que auxiliaram na minha formação, em especial ao André pelos ensinamentos e ajuda para que esse trabalho fosse realizado.

## *Resumo*

Objetivou-se na elaboração deste trabalho desenvolver diagramas *ladder* a fim de controlar toda a lógica discreta presente na Planta Didática da SMAR (PD3). O entendimento do processo a ser automatizado é fundamental, assim como compreender o controlador lógico programável (CLP), a linguagem de programação *Ladder* e também os *softwares* responsáveis por configurar e comunicar as partes do sistema. A Planta Didática foi projetada para executar processos de controle de temperatura, vazão e nível, simulando uma experiência em um ambiente industrial. Integrado a estrutura física da PD3, há o Sistema de Automação Industrial SYSTEM302, o qual fornece ferramentas de configuração e operação para atuar nos registros dos equipamentos da planta. Essas ferramentas são distribuídas em um grande conjunto de aplicativos, dentre eles estão o Syscon e o LogicView, os quais são responsáveis pelo desenvolvimento do trabalho, supervisão e testes. O presente trabalho irá descrever todo o processo de desenvolvimento e verificação através de testes para validar o que foi feito, baseando-se no que é esperado em um ambiente industrial.

## *Abstract*

The objective of this work is to develop ladder diagrams in order to control all the discrete logic present in the SMAR Didactic Pilot Plant (PD3). Understanding the process to be automated is essential, as well as understanding the programmable logic controller (PLC), the Ladder programming language and also the software responsible for configuring and communicating the parts of the system. The Didactic Pilot Plant was designed to execute processes of temperature control, flow and level control, simulating an experience in an industrial environment. Integrated with the physical structure of PD3, there is the SYSTEM302 Industrial Automation System, which provides configuration and operation tools to act on the plant equipment records. These tools are distributed across a large set of programs, including Syscon and LogicView, which are responsible for the development of the diagrams ladder, supervision the process, and testing the logic. The present work will describe the whole process of development and verification through tests to validate what was done, based on what is expected in an industrial environment.

# Sumário

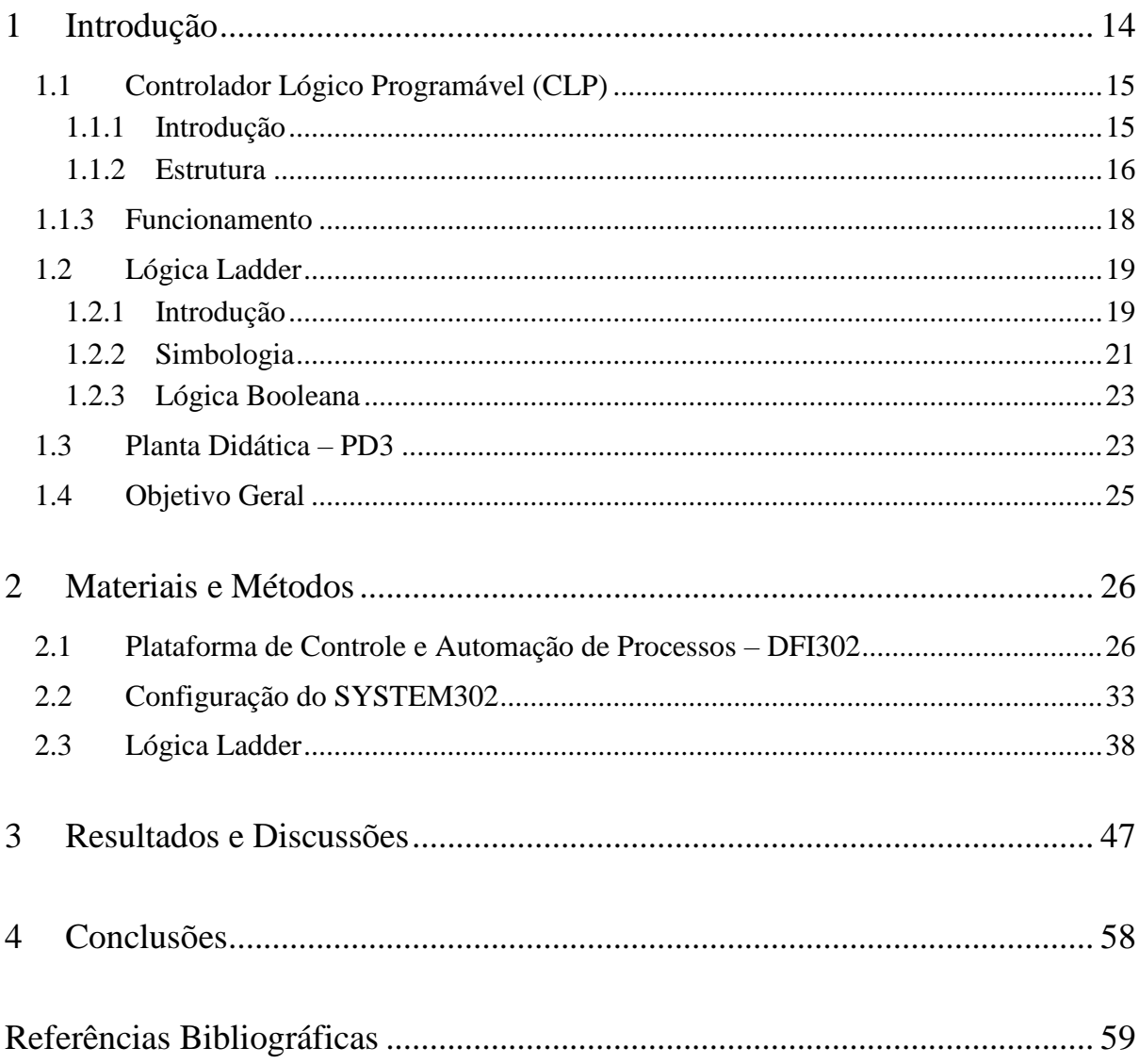

# *Lista de Figuras*

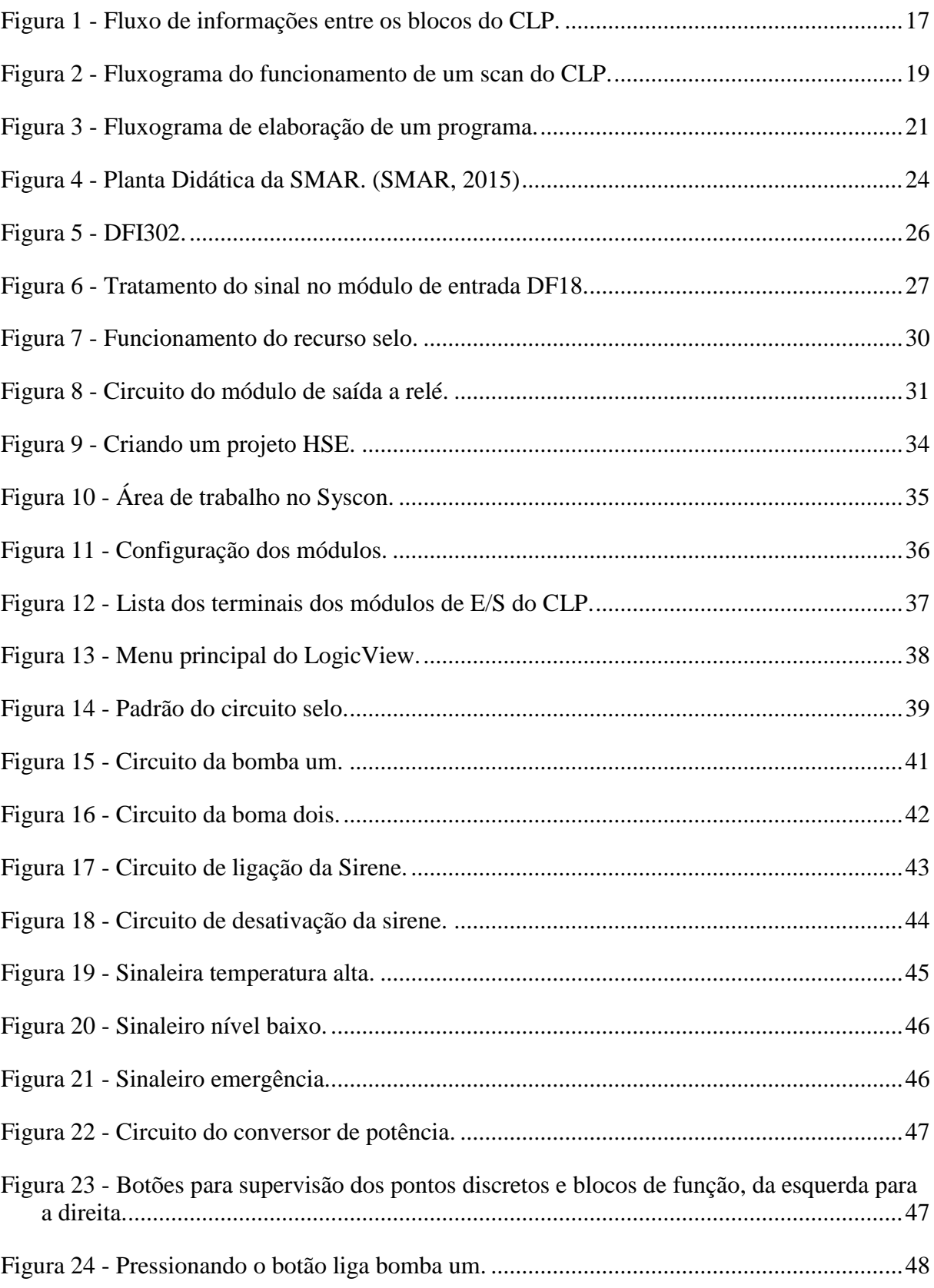

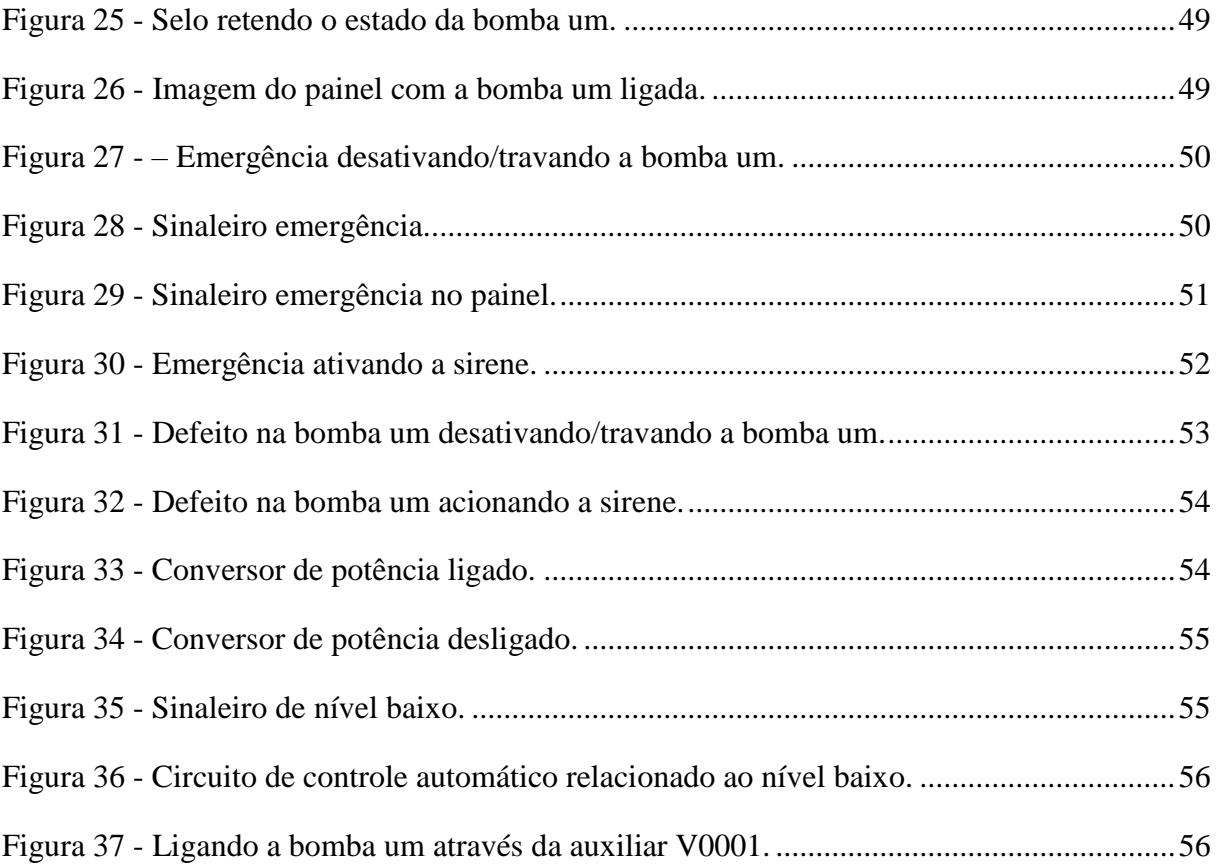

# *Lista de Tabelas*

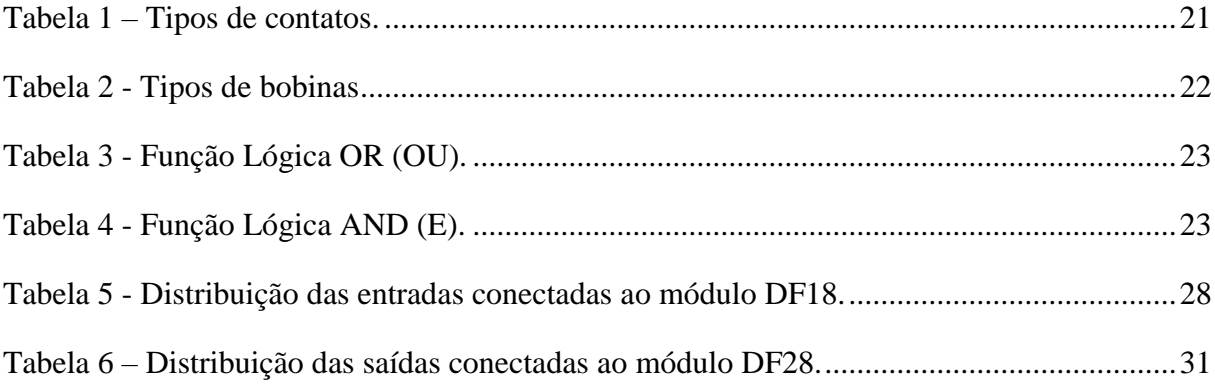

## <span id="page-12-0"></span>*1 Introdução*

A automação de processos possibilita que diversas atividades humanas se tornem mais fáceis e custem menos tempo e dinheiro. Seja nas residências, com as lavadoras de roupas automáticas ou nas ruas, com as máquinas de refrigerante e caixas eletrônicos, na indústria, a automação também se mostra presente. Essa ascensão da automação em diversos campos está relacionada ao desenvolvimento de outras áreas como a de circuitos integrados e microprocessadores. Com a evolução destas duas últimas áreas, foi possível atribuir inteligência suficiente à uma máquina por um baixo custo para que essa possa desenvolver tarefas complexas. É exatamente sobre isso que se trata a automação, embutir inteligência artificial em máquinas para que essas se tornem sistemas ativos (Ribeiro, 2003).

Na área industrial, a automação tem o mesmo papel de tornar os processos mais rápidos, aumentando a qualidade dos produtos entregues e tornando a indústria mais produtiva. As inúmeras vantagens acarretam em mais investimentos na área, pois as indústrias que conseguem a melhor tecnologia fornecem seus produtos em um preço mais competitivo, forçando a todas as outras a otimizarem seus processos também (Martins, 2012).

Essa realimentação é um processo de investimento em tecnologia irreversível. Não se trata apenas de inovação tecnológica, mas também de uma transição social na qual as pessoas focam nas atividades do intelecto, no gerenciamento de informação e deixam atividades braçais de lado. Assim trabalhadores são liberados de tarefas insalubres, repetitivas e perigosas. É intuitivo pensar que como consequência da automação o desemprego de muitas pessoas seria evidente, mas isso não é de fato verdade. Na realidade a automação gera novos empregos diretamente e indiretamente já que as máquinas exigem trabalho para serem construídas e mantidas (Silveira & Santos, 2002).

Através da união de conhecimentos na área de mecânica, eletrônica e informática, a automação consegue flexibilizar os processos. Nesse contexto, a automação programável faz com que uma única linha de produção possa gerar diferentes produtos finais. Essa característica de adaptação é conveniente para muitas indústrias, pois a sequência de

operações é controlada por um programa e assim cada novo produto, simplesmente, precisará de um novo programa (Rosário, 2005).

## <span id="page-13-0"></span>*1.1 Controlador Lógico Programável (CLP)*

#### <span id="page-13-1"></span>**1.1.1 Introdução**

Quando foi desenvolvido, o CLP foi objetivado para substituir os enormes painéis de relés eletromecânicos com seus quilômetros de fios. Os painéis de relés eram inflexíveis, pois a alteração na produção para modificar um processo ou produto final implicava na mudança da lógica de contatos e intertravamento o que ocasionava em interrupções e perda de produção. Além disso, os painéis a relés possuíam altos custos operacionais, de desenvolvimento e manutenção, ocupando grandes espaços na indústria e utilizando equipamentos suscetíveis a falhas. (Moraes & Castrucci, 2001)

Dentre diversos equipamentos que compõe a estrutura da automação industrial, o CLP é uma das figuras mais importantes. O CLP trata-se de um aparelho eletrônico digital que utiliza uma memória programável para o armazenamento interno de instruções para implementações específicas, tais como lógica, sequenciamento, temporização, contagem e aritmética, para controlar através de módulos de entrada e saída vários tipos de máquinas e processos, segundo definição a *National Electrical Manufactures Association* (NEMA).

A grande vantagem dos controladores programáveis é a possibilidade de reprogramação, permitindo transferir as modificações de *hardware* em modificações de *software*. Mas não acaba por aí, outras vantagens são pontuadas abaixo (Parede & Gomes, 2011).

- Maior Produtividade.
- Otimização de espaços nas fábricas.
- Melhoria na qualidade do produto final.
- Alto tempo médio entre falhas.
- Baixo tempo de máquina parada.
- Maior segurança para os operadores.
- Menor consumo de energia.
- Redução de refugos.
- Reutilização do cabeamento.
- Maior confiabilidade.
- Fácil Manutenção.
- Projeto de sistema mais rápido.
- Interface com outros CLPs através de rede de comunicação.

#### <span id="page-14-0"></span>**1.1.2 Estrutura**

Fisicamente, o CLP é formado por um conjunto de circuitos eletrônicos interligados nos quais inclui processadores, memórias, barramentos, dispositivos de entrada e saída, fonte de alimentação e terminal de programação. A sua arquitetura se assemelha a de um computador, mas que foi adaptado para ser mais robusto e lidar com o ambiente de chão de fábrica (Parede & Gomes, 2011).

O CLP pode ser modular ou compacto, podendo ser montado de acordo com a necessidade da indústria ou, com configuração fixa e inalterável, respectivamente. Seja qual for o modelo, os blocos principais presentes no CLP são:

- Unidade Central de Processamento (UCP).
- Memória.
- Módulos de entrada e saída.

E pode possuir blocos secundários como:

- Periféricos de Interface com o usuário.
- Terminal de programação.
- Fonte de alimentação.
- Bloco de comunicações.

A interação do fluxo de informação entre os blocos principais pode ser vista na figura abaixo:

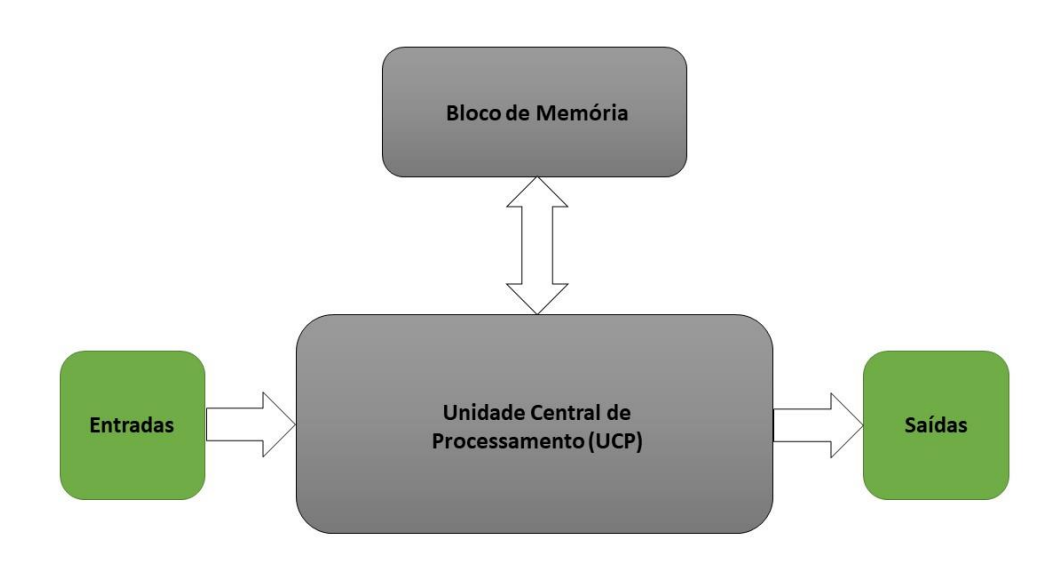

Figura 1 - Fluxo de informações entre os blocos do CLP.

O funcionamento dos blocos presentes no CLP será descrito abaixo:

#### Unidade Central de Processamento (UCP)

É a parte que controla e supervisiona todas as ações em todos os blocos, baseado nas instruções impostas em sua memória. Todos os blocos estão conectados a UCP através de barramentos internos. A capacidade funcional da UCP irá depender da sua memória em relação a complexidade do processo, podendo utilizar memórias expansivas, caso a arquitetura permita. A velocidade de operação na qual a UCP trabalha é definida pela frequência do *clock* do cristal externo ou do oscilador RC (Parede & Gomes, 2011).

 $\triangleright$  Memória

Este bloco é responsável por armazenar os dados e códigos desenvolvidos pelo usuário e também pelo fabricante. Há uma grande variedade nos tipos de memórias possíveis dentro de um CLP que são organizadas em hierarquia. A memória principal utilizada é a RAM, pois os dados durante os ciclos de varredura variam. Assim, a memória RAM armazena, temporariamente, o *status* dos canais de entrada e saída (E/S) e também de funções internas, como temporizadores e contadores. CLPs padrões para aplicações com complexidade baixa ou média possui memória fixa que varia de 300 a 1000 instruções (Parede & Gomes, 2011).

 $\triangleright$  Módulos de entrada e saída (E/S)

Os blocos de entrada e saída são responsáveis por realizar o *link* entre a interface e o sistema externo. Há dois tipos principais de módulos os analógicos e digitais que está relacionado ao tipo de variável de entrada ou saída. Os módulos de entrada recebem sinais de sensores e botoeiras de campo já os de saída enviam sinais aos atuadores para que a ação de controle programada seja realizada.

Além das funções básicas descritas acima os módulos E/S possuem algumas outras funções importantes. Começando com o módulo de entrada, esse é responsável por isolar eletricamente os sinais que chegam do campo da UCP. Isso é feito para que as tensões elevadas do processo não prejudiquem o sistema de controle. Os módulos de entrada armazenam os sinais de entrada em sua memória até que a UCP os solicite, e também, consegue verificar a ocorrência de falha nos sensores e comunicar a UCP. Já os módulos de saída, também conseguem armazenar o sinal de saída em sua memória até que a UCP solicite que envie para a respectiva saída (Parede & Gomes, 2011).

#### <span id="page-16-0"></span>*1.1.3 Funcionamento*

O CLP tem seu funcionamento guiado por um conjunto de instruções elaboradas para atender as necessidades do processo. De forma cíclica, há a leitura das entradas, execução das linhas do programa e atualização de saída. Detalhadamente, estas três etapas estão explicadas abaixo (Parede & Gomes, 2011).

Etapa de Entrada: Todos os sinais de campo são lidos e transferidos para uma unidade específica de memória do CLP, chamada tabela imagem de entrada.

Etapa do Programa: O programa é executado, usando os sinais lidos e seguindo os comandos de cada linha. Assim, são definidas quais serão os valores da saída. Somente, após a varredura completa de todas as linhas que as saídas são atualizadas na memória imagem de saída do CLP. Caso exista alguma entrada que possua alta prioridade, a saída para esta será atualizada de imediato e, após isso, o programa retorna ao *scan* de onde parou.

Etapa de saída: Todos os valores que foram gerados pela etapa de programa e armazenados na memória imagem de saída são aplicados aos módulos de saída.

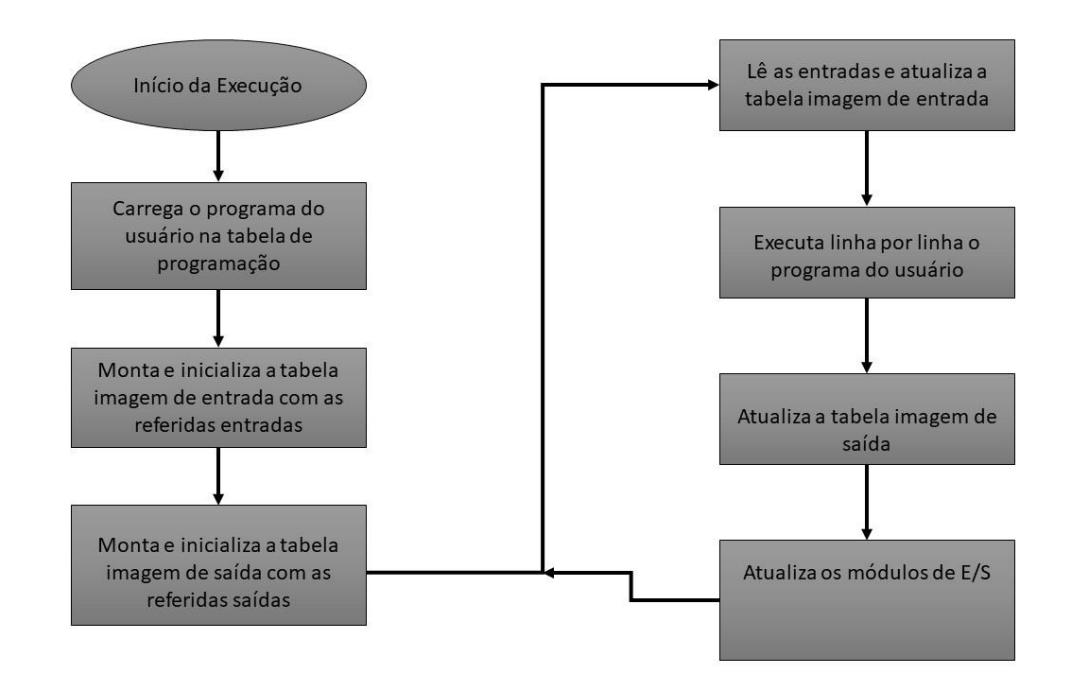

O fluxograma do que foi descrito está mostrado na Figura 2.

Figura 2 - Fluxograma do funcionamento de um scan do CLP.

## <span id="page-17-0"></span>*1.2 Lógica Ladder*

#### <span id="page-17-1"></span>**1.2.1 Introdução**

A linguagem de programação em *Ladder* representa o diagrama de contatos por meio de simbologia gráfica de contatos e bobinas. Por esse fato, se torna muito simples e intuitiva ainda mais para quem já tem conhecimento de circuitos de comandos elétricos (Martins, 2012).

A configuração dos circuitos é montada na horizontal, partindo da barra alimentada da esquerda, depois passando pela disposição das instruções e, finalmente, chegando a

extremidade direita, onde se encontra a bobina (saída). Cada *software* tem sua limitação de colunas e linhas, e os elementos especificados pela coordenada do número da linha e coluna são chamados de células. Em cada célula pode-se colocar instruções como contatos, bobinas, temporizadores, blocos aritméticos, fios, etc (Martins, 2012).

Para elaboração da lógica, deve-se conhecer a operação do processo a ser automatizado e definir quais são as necessidades de sequenciamento e/ou travamento. A partir disso, baseado na lógica de causa e efeito, estrutura-se o programa. Alguns conhecimentos sobre como proceder na elaboração do diagrama são importantes:

- As bobinas só podem ocupar a última coluna a direita.
- A lógica deve ser programada de forma que as instruções sejam energizadas a partir da barra da esquerda, pois o fluxo de energia é somente da esquerda para a direita, diferente dos esquemas elétricos reais.
- A varredura é feita em cada linha e após isso passa-se para a linha de baixo, partindo da célula esquerda superior e terminando na célula direita inferior.

Com isso, como mostra o fluxograma da Figura 3, deve-se ir moldando o programa de acordo com a necessidade até obter o resultado esperado, cobrindo todos os possíveis eventos inerentes ao processo a ser automatizado.

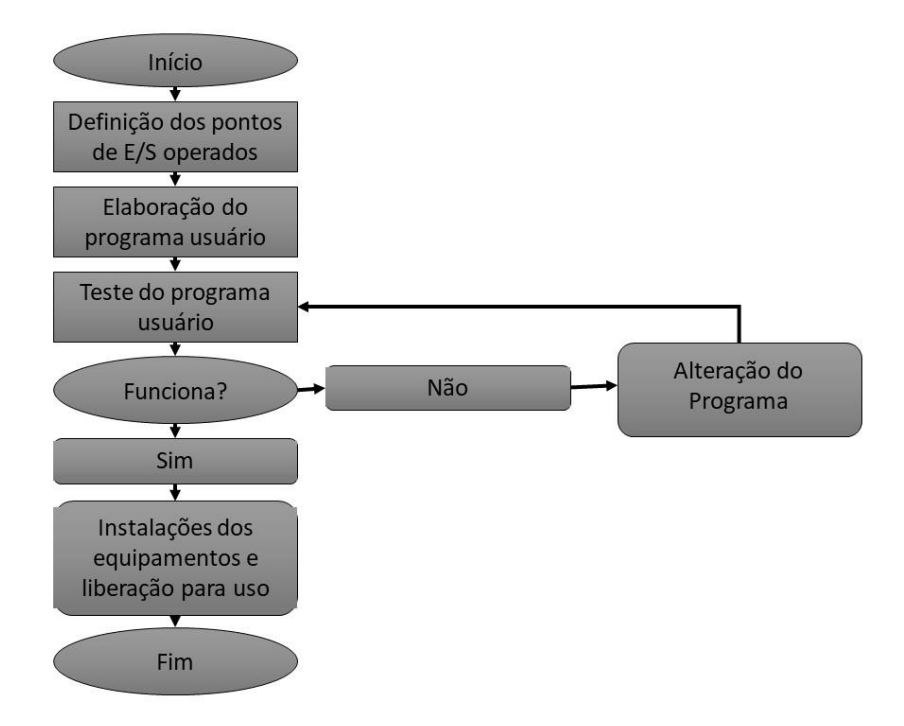

Figura 3 - Fluxograma de elaboração de um programa.

### <span id="page-19-0"></span>**1.2.2 Simbologia**

A simbologia e comportamento dos contatos são listados na tabela abaixo.

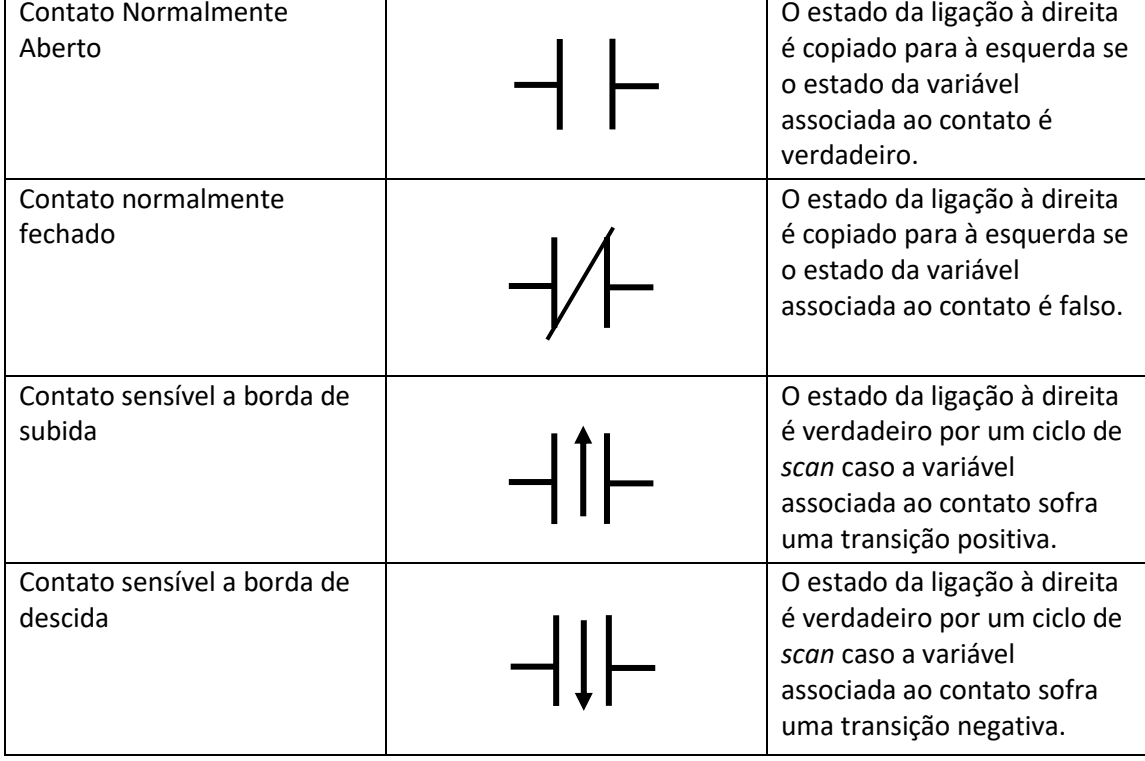

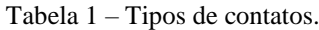

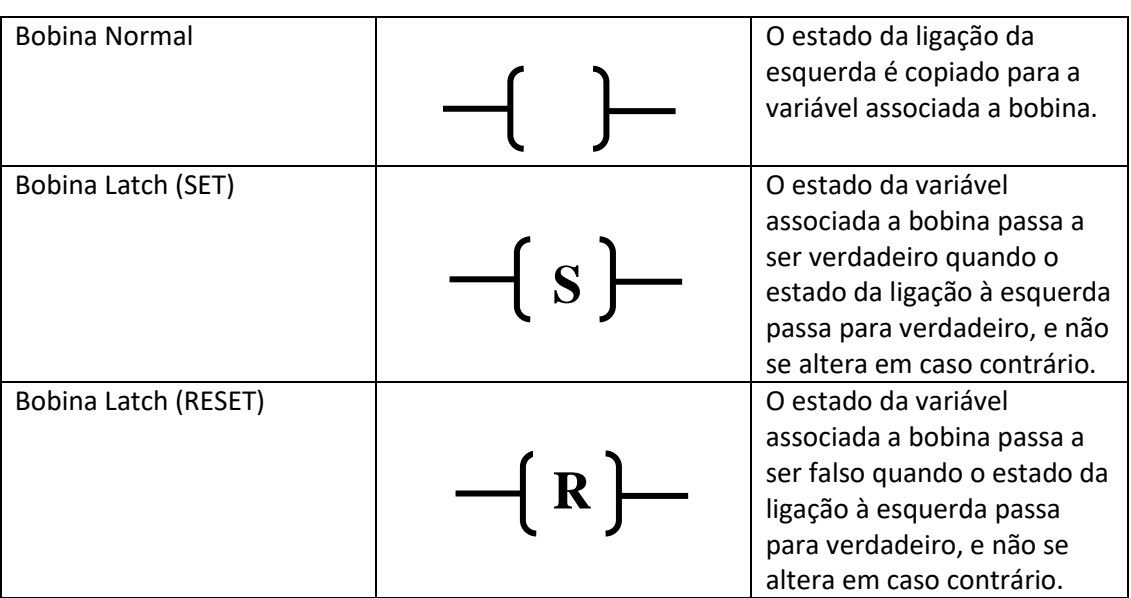

A simbologia e comportamento das bobinas são listados na tabela abaixo.

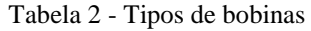

Os contatos, sejam eles NA ou NF, podem ser associados as entradas digitais do CLP e as bobinas podem ser associadas as saídas digitais do CLP. Desta forma, uma entrada digital quando energizada irá fechar o contato, caso seja NA, ou abrir, caso seja NF, e de acordo com a arquitetura das linhas do programa poderá energizar uma bobina que, por sua vez, acionará a saída correspondente à associada ao CLP.

<span id="page-20-0"></span>No *ladder*, cada instrução (contato ou bobina) é identificado com um endereço da memória à qual se associa ao CLP. Esse endereço aparece no *ladder* como uma *TAG* simbólica para facilitar a programação.

#### **1.2.3 Lógica Booleana**

As funções lógicas que formam a base dos diagramas em *ladder* são descritas abaixo.

| <b>Esquema</b>   | Tabela de estados |   |   |
|------------------|-------------------|---|---|
|                  | Α                 | в | s |
| $S = A + B$<br>А |                   |   |   |
|                  |                   |   |   |
|                  |                   |   |   |
|                  |                   |   |   |

Tabela 3 - Função Lógica OR (OU).

Os contatos A e B são NA. Associando dois contatos em paralelo implementa-se a função *OR* (OU). A bobina será energizada quando qualquer um dos dois contatos estiver fechado.

Tabela 4 - Função Lógica AND (E).

| <b>Esquema</b>    | <b>Tabela de estados</b> |   |  |
|-------------------|--------------------------|---|--|
|                   | Α                        | в |  |
| $B = S=A \cdot B$ |                          |   |  |
|                   |                          |   |  |
|                   |                          |   |  |
|                   |                          |   |  |

Os contatos A e B são NA. A bobina S apenas será energizada quando A e B ao mesmo tempo forem iguais a 1. Caso contrário o fluxo de força não passará do lado esquerdo (*Power Rail*) até o lado direito.

## <span id="page-21-0"></span>*1.3 Planta Didática – PD3*

O painel frontal da PD3, dispõe de sinaleiros, botões, botoeiras, chave seletora e a sirene de alerta que juntos compõe a parte discreta a qual é coordenada pelos módulos do CLP. É através desse painel que o operador pode interagir e atuar na planta, além de monitorar alguma irregularidade durante o processo. O operador poderá atuar na planta de

forma a acionar/desligar as bombas um e dois, acionar a emergência e também desligar a sirene. O operador pode monitorar o processo ou alguma irregularidade através dos sinaleiros de temperatura alta, nível baixo, emergência ou status das bombas (SMAR, 2015).

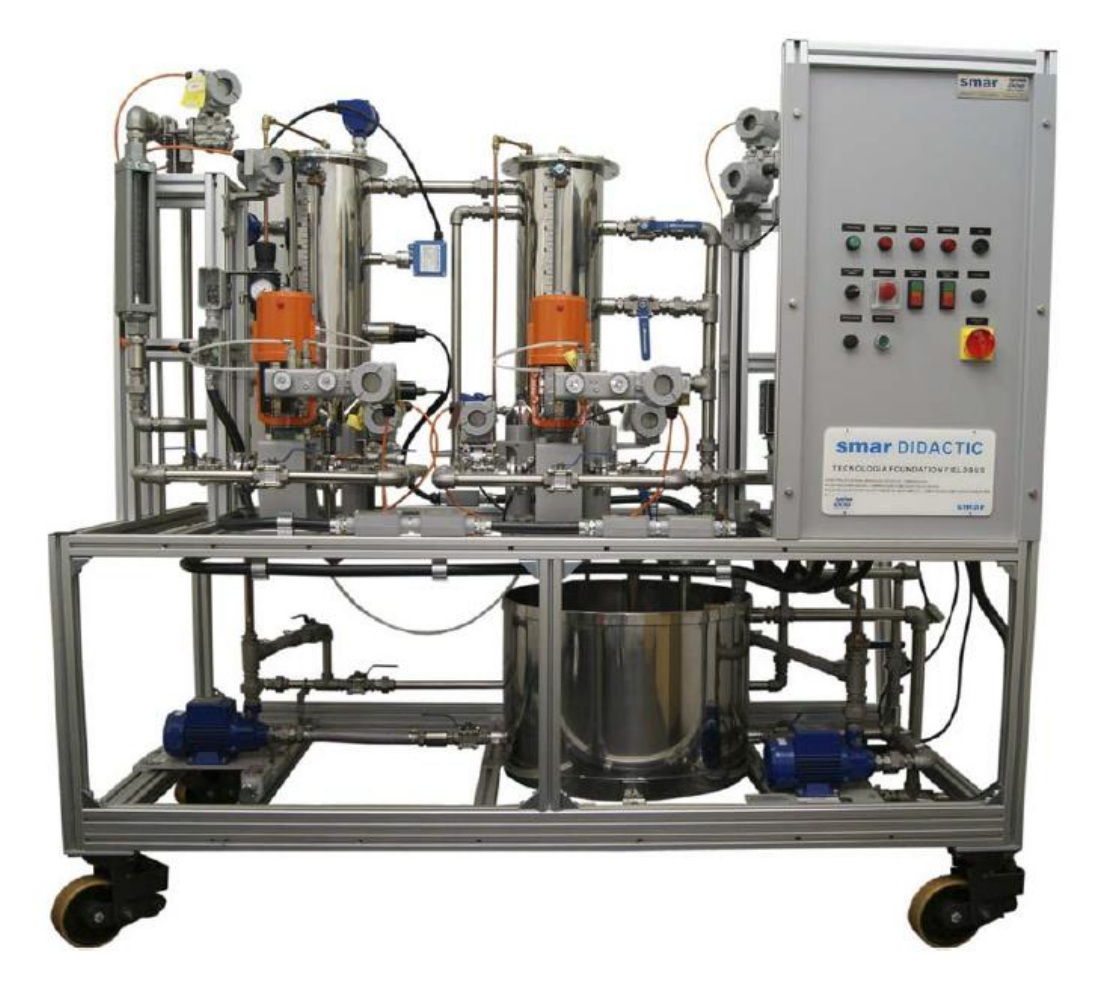

Figura 4 - Planta Didática da SMAR. (SMAR, 2015)

Quem fica responsável por orquestrar todas as ações é o CLP da SMAR o qual é dividido em módulos e agrupados em racks. Cada módulo é responsável por uma parte do processo e o cérebro dos módulos é o DF63 que processa as entradas atribuídas a ele, gerando uma resposta atuante na planta. Ainda mais que o processador central, o DF63 também tem o papel de *bridge* entre a comunicação dos dispositivos da planta e o computador de engenharia. O padrão *HSE* é utilizado na comunicação entre o DF63 e o computador de engenharia e o padrão *Fieldbus* é utilizado para a comunicação entre os dispositivos da planta e o DF63, assim sendo, o DF63 faz o *link* entre os dois protocolos, possibilitando a troca de dados (SMAR, 2017).

## <span id="page-23-0"></span>*1.4 Objetivo Geral*

Previamente, a planta didática da SMAR funcionava normalmente comandada pelo módulo processador DF51 até que esse apresentou uma falha. O objetivo principal deste trabalho é a substituição deste módulo por um novo, o DF63, e o desenvolvimento de uma nova lógica *Ladder* para o mesmo, reestabelecendo o funcionamento do controle discreto da PD3.

Dado o objetivo geral, têm-se como objetivos específicos:

- Conhecer e familiriarizar com os módulos, dispositivos, sensores já instalados;
- Entender os eventos que compõe o processo a ser automatizado;
- Configurar o *software*;

## <span id="page-24-0"></span>*2 Materiais e Métodos*

#### <span id="page-24-1"></span>*2.1 Plataforma de Controle e Automação de Processos – DFI302*

O DFI302 é uma plataforma modular, flexível e multifunção, com alta capacidade de processamento, que possibilita a comunicação e aquisição de dados de processo com equipamentos do protocolo *Foundation* TM *fieldbus* e *Profibus*. Módulos do DFI302 são projetados para soluções completas de controle distribuído em redes, incluindo funções de configuração e análise de redes, parametrização e aquisição de dados de dispositivos (SMAR, 2015).

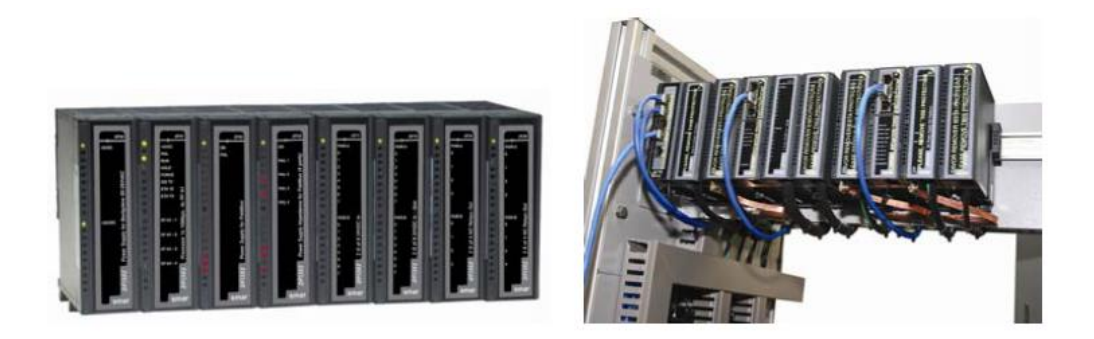

Figura 5 - DFI302 (SMAR, 2015).

Dos módulos presentes na plataforma DFI302 cinco são utilizados na PD3. Estes serão descritos abaixo, pois o entendimento da função de cada um é imprescindível para a desenvoltura do projeto.

#### **DF18**

O primeiro módulo estudado foi o DF18 o qual é um módulo de entrada digital AC. Este módulo detecta uma tensão de entrada AC e a converte em um sinal lógico verdadeiro (ON) ou falso (OFF). O DF18 possui 16 entradas divididas em dois grupos de 8 com alimentação de 120  $V_{AC}$  para cada um dos grupos. Na faixa de valores entre 100  $V_{AC}$  e 120 V<sub>AC</sub> o módulo identifica nível lógico "1" e na faixa de valores de  $0 - 30$  V<sub>AC</sub> ele identifica nível lógica "0" (SMAR, 2014).

Módulos de entrada digital em AC, como o DF18 viabilizam posicionar os sensores, chaves e botoeiras a maiores distâncias do CLP, pois a relação sinal/ruído melhora ao trabalhar com sinais do processo operando em uma faixa de tensão de 110V ou 220V.

Para esses módulos, o circuito de entrada é composto de duas partes principais: a de alta tensão e a lógica, como pode ser verificado na Figura 6. Essas duas partes são acopladas por um circuito optoacoplador que isola eletricamente a entrada da saída. A primeira parte deste circuito irá converter o sinal AC de 110V ou 220V em um sinal lógica para que a UCP possa lidar. O sinal AC é retificado e depois aplicado a um filtro RC, tornando-o constante. Por fim, o sinal tratado passa pelo acoplador óptico e é comunicado à UCP. O circuito também possui LEDs para indicação visual do *status* do sinal aplicado (Parede & Gomes, 2011).

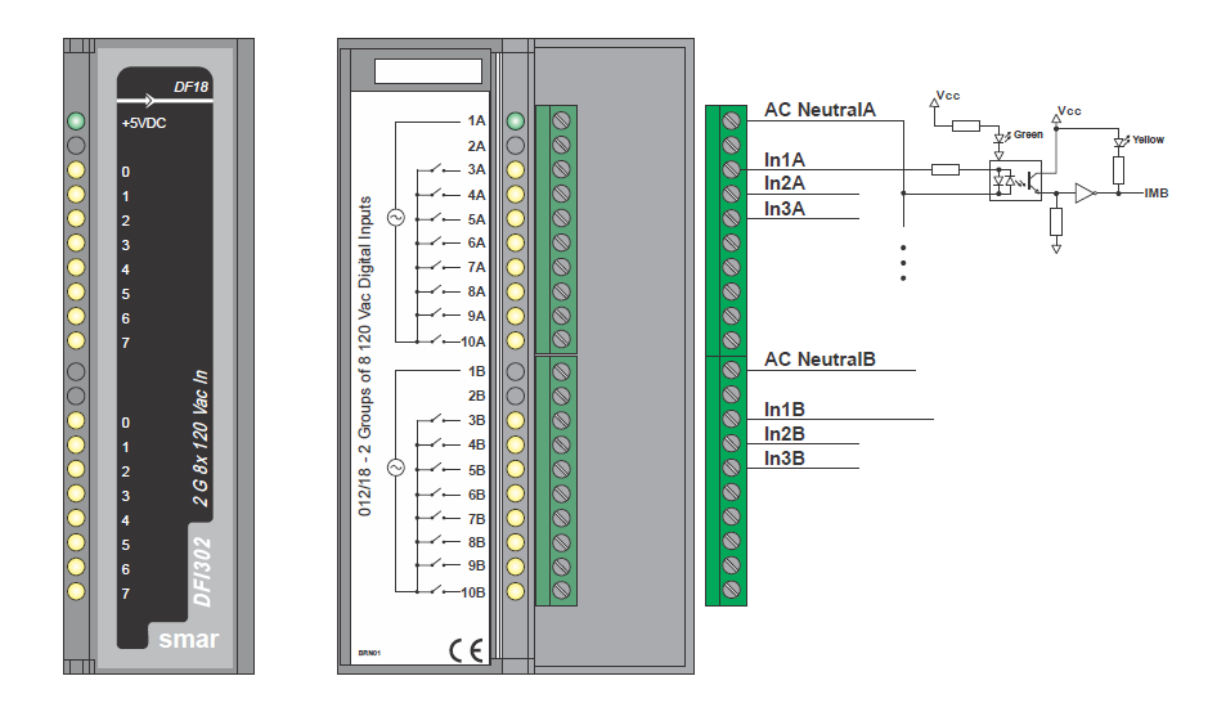

Figura 6 - Tratamento do sinal no módulo de entrada DF18 (SMAR, 2014).

Neste trabalho, das 16 entradas somente 12 serão utilizadas, sendo que as conexões realizadas estão mostradas na tabela abaixo.

| Endereço do<br><b>CLP</b> | Descrição               |  |
|---------------------------|-------------------------|--|
| EDO11.00                  | Termostato              |  |
| ED011.01                  | Chave de Nível          |  |
| EDO11.02                  | Liga Bomba 1 (Botão)    |  |
| EDO11.03                  | Desliga Bomba 1 (Botão) |  |
| EDO11.04                  | Selo Bomba 1            |  |
| EDO11.05                  | Defeito Bomba 1         |  |
| EDO11.06                  | Liga Bomba 2 (Botão)    |  |
| EDO11.07                  | Desliga Bomba 2 (Botão) |  |
| EDO11.10                  | Selo Bomba 2            |  |
| ED011.11                  | Defeito Bomba 2         |  |
| ED011.12                  | Botão Cala Sirene       |  |
| EDO11.13                  | Emergência              |  |

Tabela 5 - Distribuição das entradas conectadas ao módulo DF18.

A primeira das entradas provem do sensor de temperatura PT-100. Este sensor é constituído de platina, normalmente, e é amplamente utilizado em ambientes industriais devido as suas condições de alta estabilidade, repetibilidade, resistência a contaminação, mínimo *drift* em relação ao tempo, menor influência de ruídos e altíssima precisão de leitura. O princípio de funcionamento desse sensor é baseado na medição da temperatura em função da variação da resistência ôhmica de um condutor metálico, onde o condutor aumenta sua resistência com o aumento da temperatura.

A segundo das entradas provem da chave de nível modelo LC-200 que possui a habilidade de detectar níveis de uma grande gama de produtos. Ela funciona baseada no sensoriamento capacitivo formado entre a haste e a parede do reservatório. Quando o sensor não está em contato com o produto, a constante dielétrica é igual a um e quando o sensor está em contato com produto, esta constante dielétrica fica maior do que a do ar, com isso aumenta também a capacitância. A forma de acionamento do relé de saída é configurada na posição LSH que fornece nível lógico verdadeiro quando em contato com o produto e falso sem o contato.

As entradas Liga/Desliga bombas um e dois são botoeiras do tipo não retentivas, após acionadas elas retornam à posição de repouso através da ajuda de uma mola. Daí vem a importância das entradas EDO11.04 e EDO11.10 que são os selos de cada bomba. O selo é um recurso de comandos elétricos utilizado para manobras de partida direto de motores. Este recurso é feito com contator e têm a função de reter, no nosso caso, a bomba ligada após apenas um pulso dado pela botoeira não retentiva. O melhor entendimento sobre o selo pode ser visto na Figura 7, observe que ao pressionar a botoeira S1 há passagem de corrente pela bobina do contator K1, a qual ligará a bomba, no nosso exemplo. Associando um contato normalmente aberto (NA) em paralelo com S1 o K1 não irá desligar até que S0 seja pressionado (Silva, 2007).

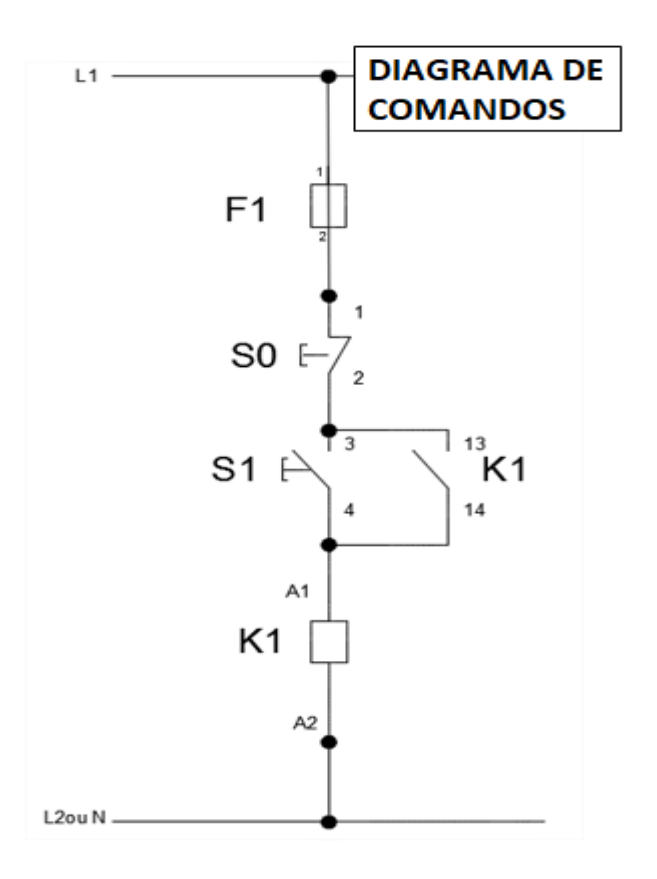

Figura 7 - Funcionamento do recurso selo (Silva, 2007).

O botão cala sirene também é uma botoeira sem retenção, assim como as botoeiras de Liga/Desliga. Já a botoeira de emergência é do tipo retentiva cogumelo e para que essa retorne à posição inicial é necessário girar o cogumelo.

As entradas que são descritas como defeitos nas bombas um e dois são associadas a relés térmicos que fecharão os contatos caso um defeito seja apresentado nas bombas.

#### **DF28**

Um outro módulo utilizado é o DF28 o qual é um módulo de saídas digitais DC/AC a relés. Este módulo é projetado para chavear lâmpadas, válvulas e também bobinas de relés de até 5A por saída. Os relés podem acionar até  $30V_{DC}$  ou  $250V_{AC}$ . O módulo possui dois grupos de 8 saídas à relé NA sem proteção. A corrente máxima tanto para faixa AC de 20-250  $V_{AC}$ quanto para a faixa DC de 20-30  $V_{DC}$  são de 5A (resistivo) e 2A (indutivo) e o tempo de chaveamento para ligar e desligar é de 10 ms (máximo). O circuito para esse módulo pode ser conferido na figura abaixo (SMAR, 2014).

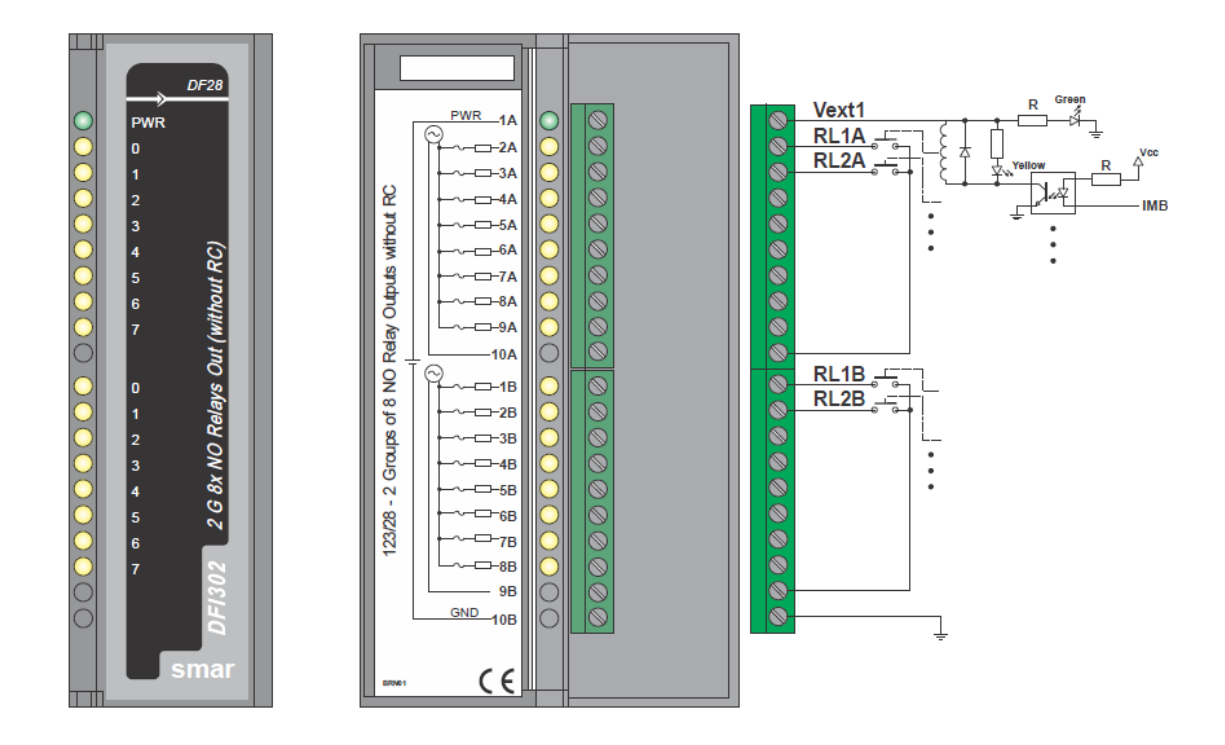

Figura 8 - Circuito do módulo de saída a relé (SMAR, 2014).

Das 16 possíveis saídas apenas 9 foram utilizadas e a disposição dessas está na tabela abaixo.

| Endereço do CLP | Descrição                          |
|-----------------|------------------------------------|
| SDO12.00        | Inibe/Libera Conversor de Potência |
| SDO12.01        | Acionamento Bomba 1                |
| SDO12.02        | Acionamento Bomba 2                |
| SDO12.03        | Sinaleiro Bomba 1                  |
| SDO12.04        | Sinaleiro Bomba 2                  |
| SDO12.05        | Sinaleiro temperatura Alta         |
| SDO12.06        | Sinaleiro Nível Baixo              |
| SDO12.07        | Sinaleiro Emergência               |

Tabela 6 – Distribuição das saídas conectadas ao módulo DF28.

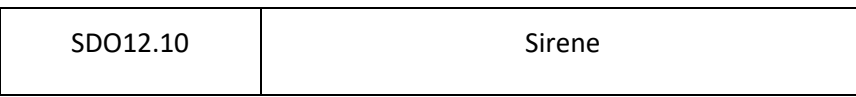

#### **DF20**

O DF20 – Módulo de chaves botão também foi utilizado. Este módulo simula 8 entradas discretas através do uso de chaves. Esse módulo auxilia na interação com a lógica do programa ou no processo de *debug* para verificação de funcionamento e otimização. Durante a etapa de projeto utilizou deste módulo para a função descrita anteriormente, e após concluir o programa, utilizou-se de s

uas chaves como uma alternativa de acionar as bombas (SMAR, 2014).

#### **DF50**

O DF50 – Fonte de alimentação para o *backplane* 90 – 264 VAC é um módulo de alimentação. Este módulo é essencial, pois garante o fornecimento de energia para a aplicação. O DF50 apresenta duas saídas de tensão, a primeira de  $5V_{DC}$  a  $3A$  que é distribuída pela *Power Lines* no Inter-Module-Bus (IMB) através dos *racks* para alimentar os circuitos dos módulos. E a segunda saída é de  $24V<sub>DC</sub>$  a 300mA para uso externo através dos terminais 1B e 2B. O módulo possui LEDs dedicados que indicam operação normal ou condições de falha, facilitando a detecção de problemas (SMAR, 2015).

#### **DF63**

O DF63 é o módulo controlador que também apresenta a função *Linking Device FOUNDATION fieldbusTM High Speed Ethernet.* É um controlador multifuncional, apresentando também função de *gateway* entre redes H1 independentes e redes *Ethernet*  padronizadas HSE, além de comunicação Modbus. Adicionalmente, realiza controle do sistema (*HOST*) para E/S convencionais. Este controlador integra a plataforma DFI302 e foi projetado para soluções completas de controle distribuído em redes, incluindo funções de configuração e análise de redes, parametrização e aquisição de dados de dispositivos. Como características funcionais, este módulo pode ser configurado através de linguagem *Ladder* conforme IEC 61131 e suporta até 300 diagramas de blocos funcionais padrões da IEC 61131 (SMAR, 2017).

## <span id="page-31-0"></span>*2.2 Configuração do SYSTEM302*

O SYSTEM302 é uma plataforma completa de aplicativos para configuração, operação, manutenção e análise de sistemas de controle. O conjunto de aplicativos permite integração entre sistemas de controle, de informação e corporativos. Além disso, possui conectividade com diversos protocolos o que proporciona projetos compactos, robustos, seguros, integrados e que, ainda, podem ser analisados em tempo real (SMAR, 2015).

Dentre os aplicativos utilizados estão o Syscon e o LogicView, os quais devem ser configurados para que o sitema possa ser desenvolvido, testado e realize comunicação entre as partes interligadas.

O Syscon é uma ferramenta que configura, supervisiona e opera os equipamentos da SMAR, utilizando os controladores para realizar a comunicação, nesse caso, o DF63. Esse controlador é conectado à rede de alta velocidade HSE que por sua vez se conecta à rede *Foundation Fieldbus* dos equipamentos (SMAR, 2008).

Logo é aqui que configuramos a comunicação entre as partes ligantes do sistema. O primeiro passo é criar um projeto HSE. Para isso, basta iniciar o programa e na barra de opções clique em **New** e seleciona a opção **HSE Project.** Automaticamente, será criado um canal fiedbus e o *Foundation Fieldbus HSE Host.* A janela do projeto ficará como na Figura 9.

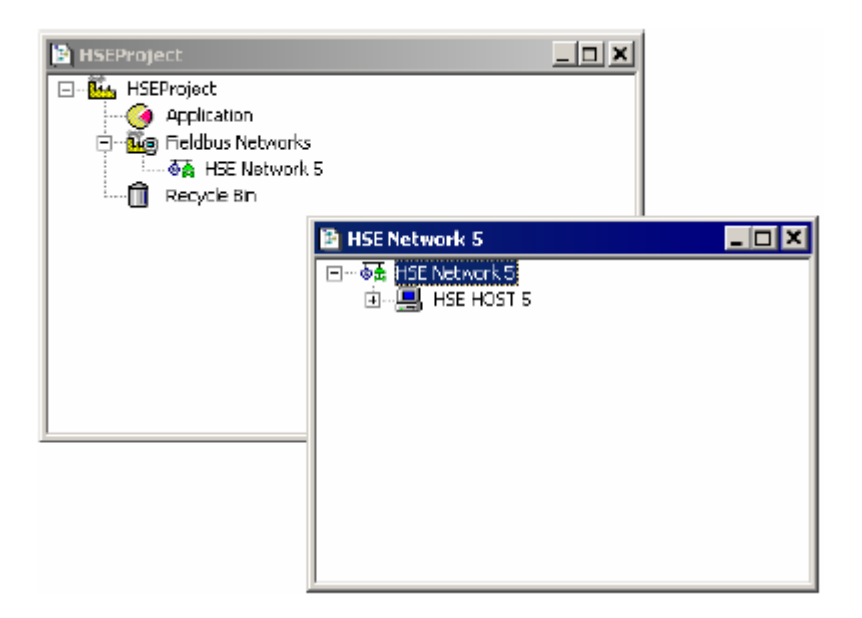

Figura 9 - Criando um projeto HSE (SMAR, 2008).

O próximo passo é criar um canal H1 e uma *bridge* para comunicação de dados entre blocos de *Fieldbus Links* diferentes. A *bridge* será atribuída ao DF63 que, como descrito anteriormente, além da função de controle também exerce a função de *linking device* entre outras.

Dentro da *bridge* deve ser criado um bloco lógico no qual a lógica *ladder* será desenvolvida. Clique com botão direito no ícone do *control module* (ou no ícone de FB VFD do instrumento) e clique em **New Block**, selecione o tipo do bloco FFB e atribua um nome a ele.

Após isso, defina os parâmetros para o bloco lógico, atribuindo um parâmetro de entrada digital e um outro para saída digital. Para isso, clique com botão direto no ícone do bloco FFB e selecione a opção **Define Parameters**. A área de trabalho no Syscon ficará como na Figura 10, onde também mostra como acessar o LogicView.

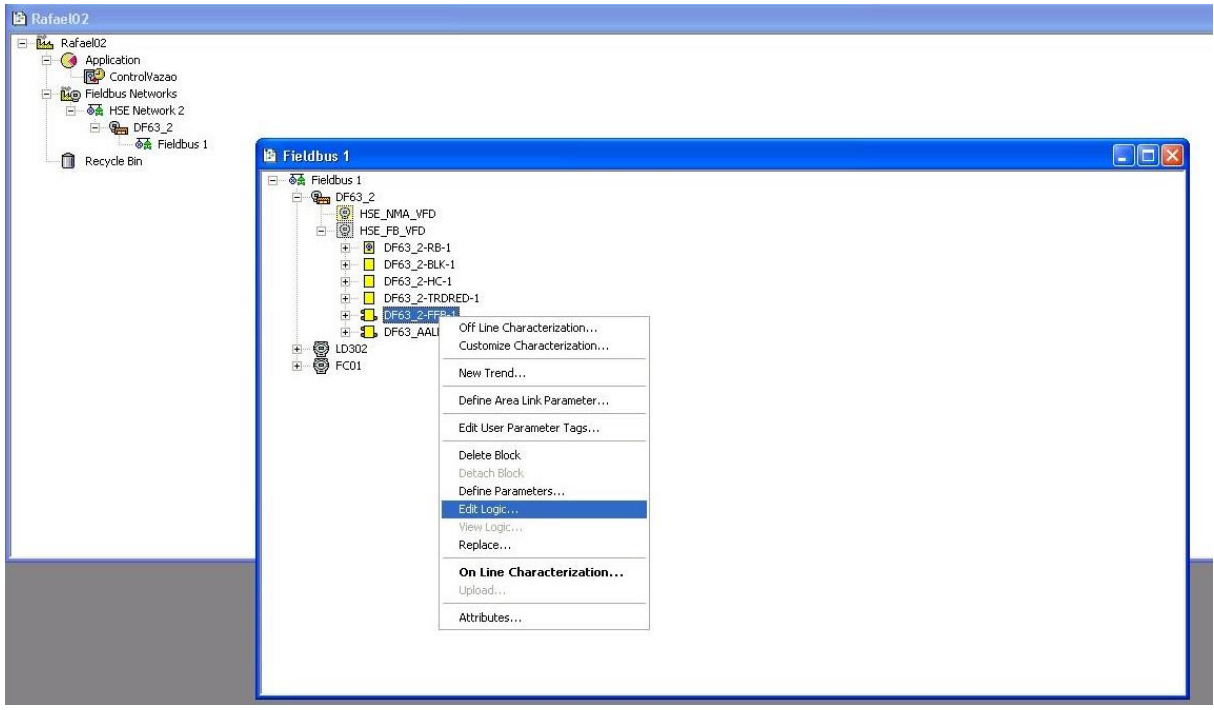

Figura 10 - Área de trabalho no Syscon.

Depois desses passos, a configuração será feita no LogicView. Este aplicativo é utilizado para implementar as lógicas *ladder* para controle além de configurar o *hardware* envolvido no controle discreto.

Para associar os terminais dos módulos de entrada e saída aos contatos e bobinas desenvolvidos no LogicView é necessário configurar o *hardware.* Para isso, clique com o botão direito do mouse no bloco FFB e selecione a opção **Edit Logic** e a plataforma do LogicView abrirá. Agora clique em **View** no menu principal e em seguida escolha a opção **Hardware Configuration**. A seguinte janela irá abrir:

|               | <b>Hardware Configuration</b>                                                                                                    |    |
|---------------|----------------------------------------------------------------------------------------------------|----|
| Racks         |                                                                                                    |    |
| Z             | $\overline{2}$<br>3<br>5<br>7<br>$\mathbf{9}$<br>12<br>$\Omega$<br>6<br>8<br>10<br>11<br>13<br>14<br>$\mathbf{1}$<br>4                                                                                                    | 15 |
| Configuration |                                                                                                    |    |
| Slot 0        | DF50 Power Supply Module 90-264VAC - Redundant                                                                                                    | ▼  |
| Slot 1        | DF63 DF1302 Processor 2x100Mbps, 4xH1                                                                                                    | ▼  |
| Slot 2        | Available<br>                                                                                                    | ۰  |
| Slot 3        | Available -------                                                                                                    |    |
|               | DF11 2 Groups of 8 24VDC Inputs (Isolated)<br>DF12 2 Groups of 8 48VDC Inputs (Isolated)<br>DF13 2 Groups of 8 60VDC Inputs (Isolated)<br>2 Groups of 8 125VDC Inputs (Isolated)<br>DF14<br>DF15 2 Groups of 8 24VDC Inputs (Sink)[Isolated]<br>DF16 2 Groups of 4 120VAC Inputs (Isolated)<br>DF17 2 Groups of 4 120VAC Inputs (Isolated)<br>DF18<br>2 Groups of 8 120VAC Inputs (Isolated)                                                                                                    |    |
|               | DF19<br>2 Groups of 8 240VAC Inputs (Isolated)<br>DF20<br>1 Group of 8 On/Off Switches<br>DF21<br>1 Group of 16 Open Collector Outputs<br>DF22 2 Group of 8 Transistor Outputs (source) (Isolated)<br>DF23 2 Isolated Groups of 4 120/240VAC Outputs<br>DF24<br>2 Groups of 8 120/240VAC Outputs<br>DF25<br>2 Groups of 4 NO Relays Outputs<br><b>DF26</b><br>2 Groups of 4 NC Relays Outputs<br>DF27 1 Group of 4 NO and 4 NC Relay Outputs<br>DF28 2 Groups of 8 NO Relays Outputs<br>2 Groups of 4 NO Relays Outputs (Without RC Protection).<br>DF29<br>2 Groups of 4 NC Relays Outputs (Without RC Protection)<br><b>DF30</b><br>1 Group of 4 NO and 4 NC Relay Outputs (Without RC Protection)<br>DF31 |    |

Figura 11 - Configuração dos módulos.

Os módulos foram associados como estão dispostos nos *racks* da planta física.

Agora, basta desenvolver a lógica e, após a arquitetura estiver pronta, para associar os terminais, simplesmente dê um duplo clique em cima do contato ou bobina que a tela da Figura 12 irá aparecer e então seleciona o terminal desejado.

| I/D Type<br>C Remote<br>G Local | Parameter Type<br>( 10<br>C FFB<br>Net1/0 Meta Parameters<br>Virtual |             |         |                 | Keyword filter<br>Search<br>$\boldsymbol{\mathsf{z}}$ |                    |  |
|---------------------------------|----------------------------------------------------------------------|-------------|---------|-----------------|-------------------------------------------------------|--------------------|--|
| Tag                             | <b>Direction</b>                                                     | Device      | Channel | Safe Output     | Description                                           | Ä                  |  |
| TAG00000                        | Input                                                                | <b>DF20</b> | 00000   | N/A             |                                                       |                    |  |
| <b>TAG00001</b>                 | Input                                                                | <b>DF20</b> | 00001   | N/A             |                                                       |                    |  |
| TAG00002                        | Input                                                                | <b>DF20</b> | 00002   | N/A             |                                                       |                    |  |
| <b>TAG00003</b>                 | Input                                                                | <b>DF20</b> | 00003   | N/A             |                                                       |                    |  |
| TAG00004                        | Input                                                                | <b>DF20</b> | 00004   | N/A             |                                                       |                    |  |
| <b>TAG00005</b>                 | Input                                                                | <b>DF20</b> | 00005   | N/A             |                                                       |                    |  |
| <b>TAG00006</b>                 | Input                                                                | <b>DF20</b> | 00006   | N/A             |                                                       |                    |  |
| TAG00007                        | Input                                                                | <b>DF20</b> | 00007   | N/A             |                                                       |                    |  |
| TAG00100                        | Output                                                               | <b>DF28</b> | 00100   | Olf             |                                                       |                    |  |
| TAG00101                        | Output                                                               | <b>DF28</b> | 00101   | Oif             |                                                       |                    |  |
| TAG00102                        | Output                                                               | DF28        | 00102   | Oif.            |                                                       |                    |  |
| TAG00103                        | Output                                                               | <b>DF28</b> | 00103   | Oif             |                                                       |                    |  |
| TAG00104                        | Output                                                               | <b>DF28</b> | 00104   | Olf             |                                                       |                    |  |
| TACODICE<br>к                   | $0.1 - .1$                                                           | <b>BE20</b> | CO10E   | <b>CHE</b><br>Ш |                                                       | v<br>$\rightarrow$ |  |

Figura 12 - Lista dos terminais dos módulos de E/S do CLP (SMAR, 2013).

Para testar a lógica na aplicação, deve-se comissionar o controlador e fazer o *download* da *Fieldbus Networks* e também da H1. Para fazer isto, basta selecionar estes ramos e clicar com o botão direito do *mouse* sobre eles e escolher a opção de *download*. Após isso, deve exportar TAGS do projeto HSE. Esse procedimento deve ser realizado dentro do Syscon na primeira vez que o *download* está sendo realizado. Os próximos poderão ser feitos via LogicView, mas sempre que as TAGs forem alteradas ou um novo *Define Parameters* for feito, o usuário deve refazer o procedimento no Syscon, como descrito acima. Lembrando que para executar as orientações acima o estado *online* deve estar ativo.

Para os *downloads* posteriores no LogicView, coloque o LogicView também no modo *online*, clicando na primeira opção mostrada na Figura 13 do menu principal e conecte-se a rede local. Após a conexão faça o *dowload* da configuração, clicando na segunda opção marcada no menu principal. Feito isso, sem que o programa exiga nenhuma mensagem de erro, a lógica estará implementada.

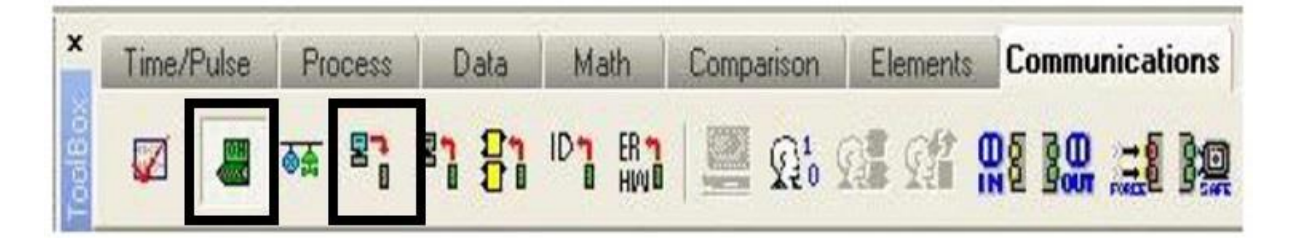

Figura 13 - Menu principal do LogicView.

## <span id="page-36-0"></span>*2.3 Diagrama Ladder*

Após o aprendizado dos módulos, do processo a ser automatizado e feita a configuração no *software* para estabelecer a comunicação entre computador, CLP e rede, começou-se o processo de desenvolvimento da lógica *Ladder.* Nesta parte, de forma experimental, buscou-se relacionar as 12 entradas digitais com as 9 saídas digitais de forma a automatizar todos os eventos possíveis do processo.

Começando com os circuitos mais complexos, os responsáveis pelo acionamento e desligamento das bombas. Para elaboração destes circuitos, buscou-se todas as entradas digitais que apresentavam relação com a saída responsável pelo acionamento das bombas. Primeiro as variáveis responsáveis por acionar a bomba um:

- V0001 (variável virtual)
- TAG01001 (entrada digital auxiliar proveniente do DF20)
- TAG01102 (entrada digital no DF18)

Diretamente, só seria necessário a primeira variável TAG01102 para o acionamento da bomba 1. A variável virtual aciona a bomba em uma ocasião específica que será explicada quando o circuito de nível baixo for introduzido e a TAG01001 é uma auxiliar, a qual funciona como uma redundância do sistema, aumentando sua flexibilidade.

Como as três entradas, listadas acima, desempenham a mesma função (Ligar a bomba 1), estas apresentam uma relação de *OR* (OU), sendo representadas na linguagem *Ladder* como uma ligação em paralelo entre os contatos. Neste caso, todos os contatos são do tipo NA.

O contato TAG01104 (selo) é outro contato do tipo NA que é conectado em paralelo aos citados acima. Essa é explicada separadamente pois se trata de um recurso muito utilizado para a ligação de motores, conhecido como selo. O circuito selo possui o padrão mostrado abaixo, onde objetiva-se ligar e desligar um motor.

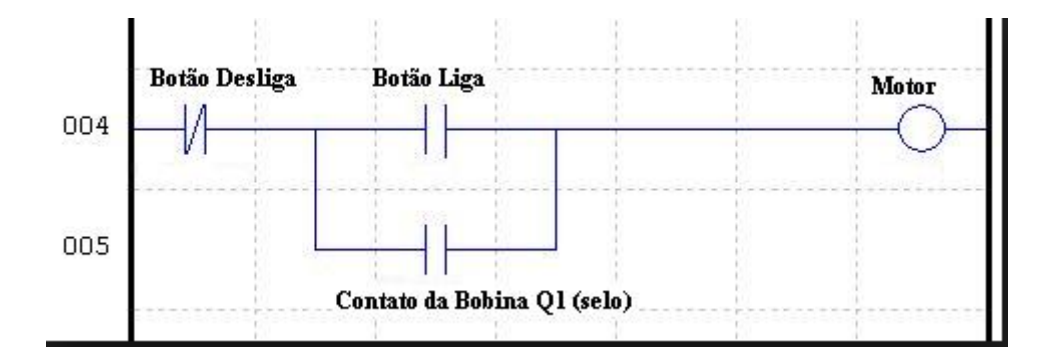

Figura 14 - Padrão do circuito selo.

Ao analisar o circuito acima, nota-se que o botão de Desliga é do tipo NF, permitindo que o fluxo de energia passe por ele, caso esteja desapertado. Nesta hipótese, ao acionar o botão Liga o fluxo de energia alcançará a bobina do motor o qual será acionado. Neste instante o selo do contator é acionado automaticamente.

Pelo fato do botão de Liga não possuir retenção, a bomba permaneceria ligada por um intervalo de, aproximadamente, um ciclo de *scan* do CLP. Uma solução possível seria setar uma variável virtual quando um pulso fosse gerado ao pressionar o botão Liga e essa variável manteria a bomba ligada. Mas, com a presença do selo, tal manobra não é necessária, pois no próximo ciclo de *scan*, caso o botão de Desliga não for acionado, o fluxo de energia será realimentado pelo caminho *OR* do selo, mantendo a bomba ligada mesmo com o nível lógico "0" no botão Liga.

O circuito mostrado na Figura 14, já exerce a função de acionar e desativar as bombas, por isso ele foi utilizado como base para o desenvolvimento do circuito completo que aciona e desativa as bombas presentes na PD3. As entradas que restam para completar esse circuito são as responsáveis por desativar a bomba um eventualmente, ou impedir que essa seja ativada. Estas estão listadas abaixo:

- TAG01103 (desliga bomba 1)
- TAG01105 (defeito bomba 1)

#### TAG01113 (emergência)

Essas três variáveis possuem a relação *AND* (E), pois, independente de qual for acionada, a bomba um já deve perder o fluxo de energia. Por outro anglo, somente se a TAG01113 e a TAG01105 e a TAG01103 não estiverem acionados que a bomba um poderá ser acionada ou continuar em funcionamento. No diagrama *Ladder* a lógica *AND* é realizada pela associação em série dos contatos.

A **emergência** e o botão de **desliga bomba um** são entradas digitais NF, por isso os contatos utilizados no *ladder* para essas são do tipo NA, para que, quando estes estiverem desacionados o fluxo de energia passe por eles. Já a entrada **Defeito Bomba um** é do tipo NA e, pela lógica inversa, o contato utilizado para essa entrada no *ladder* é do tipo NF, para que o fluxo de energia passe por ele quando desativado. A entrada **Defeito Bomba um** é proveniente de um relé térmico que é acionado quando há uma circulação de corrente acima da tolerada nos enrolamentos do motor, evitando o sobre-aquecimento do mesmo.

Todas as entradas descritas acima, possuem relação não apenas de ligar ou desligar a bomba um, mas também o sinaleiro que indica o *status* da bomba. As *TAGS* das saídas, bomba e sinaleiro, estão mostradas abaixo:

- TAG01201 (acionamento bomba 1)
- TAG01203 (sinaleiro bomba 1)

Com isso, temos o circuito de ativação e desativação da bomba um e seu sinaleiro mostrado na Figura 15.

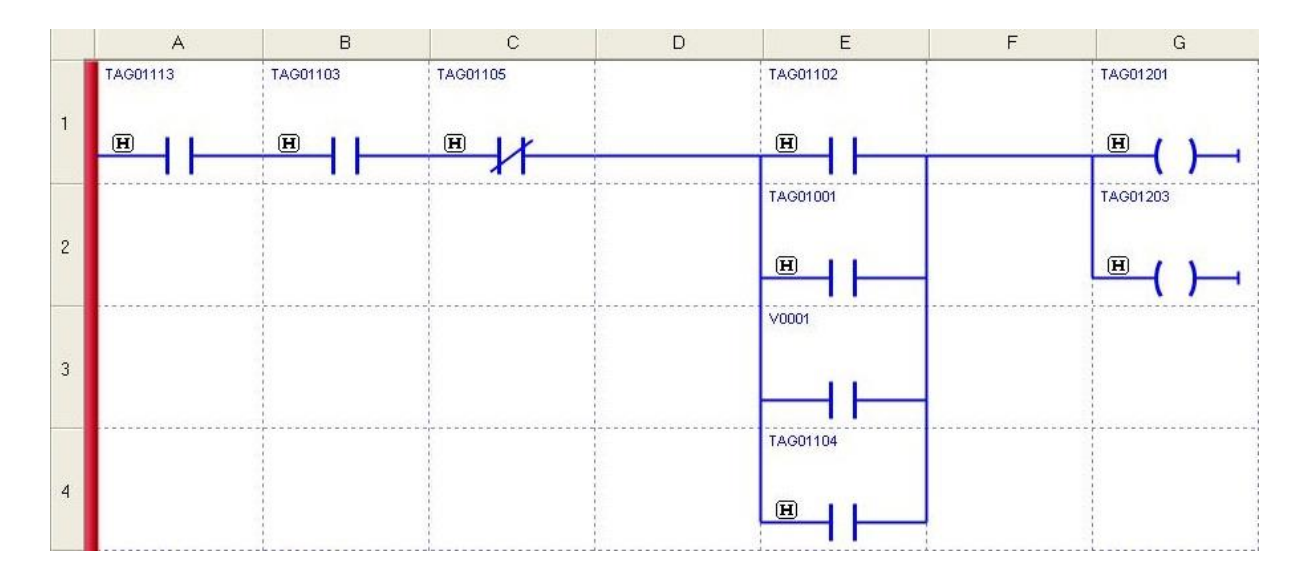

Figura 15 - Circuito da bomba um.

Devido a similaridade, o circuito da bomba dois é, basicamente, igual ao circuito da bomba um, alterando apenas as entradas e saídas. As variáveis estão descritas abaixo:

- V0002 (variável virtual)
- TAG01002 (entrada digital auxiliar proveniente do DF20)
- TAG01106 (liga bomba 2)
- TAG01107 (desliga bomba 2)
- TAG01110 (selo bomba 2)
- TAG01111 (defeito bomba 2)
- TAG01113 (emergência)
- TAG01202 (aciona bomba 2)
- TAG01204 (sinaleiro bomba 2)

O circuito de ativação e desativação da bomba dois está mostrado na Figura 16.

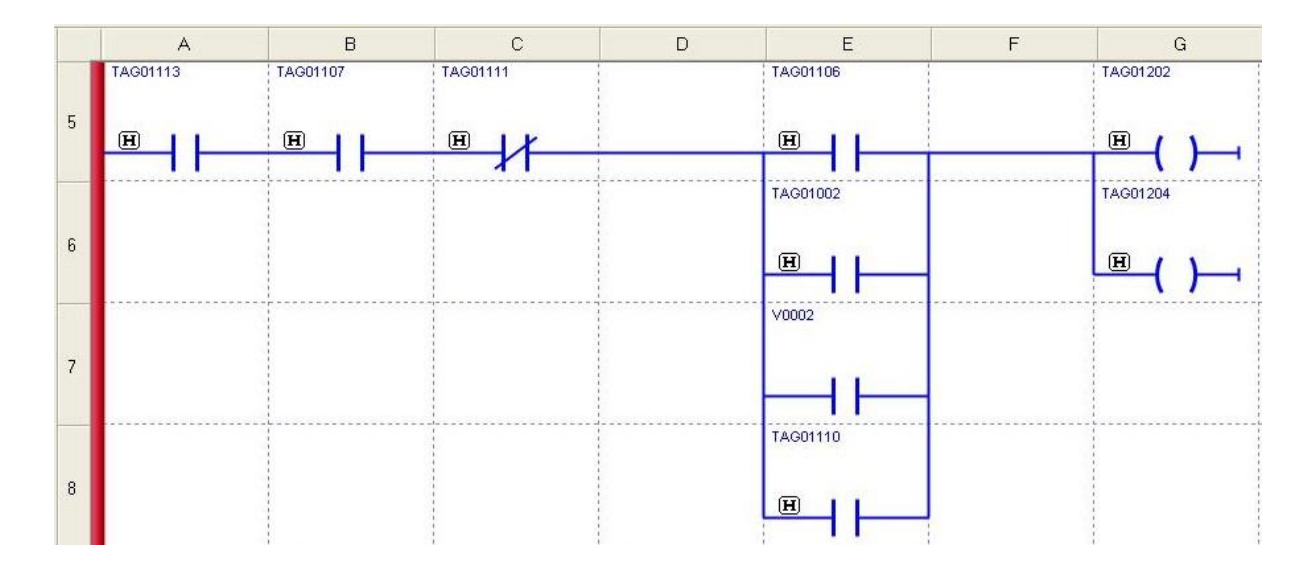

Figura 16 - Circuito da boma dois.

O circuito da sirene desenvolvido associa todas as entradas digitais que quando acionadas deve gerar uma interrupção e/ou travamento das bombas ou do conversor de potência, por oferecer perigo a esses equipamentos. As entradas digitais utilizadas para acionar a sirene foram:

- V0003 (variável virtual)
- V0004 (variável virtual)
- TAG01100 (termostato)
- TAG01101 (chave de nível)
- TAG01105 (defeito bomba 1)
- TAG01111 (defeito bomba 2)
- TAG01113 (emergência)

As entradas descritas acima, individualmente, devem acionar a sirene, logo apresenta uma relação *OR* (OU), sendo representadas em paralelo no diagrama. Estas entradas são do tipo sensíveis a borda de subida ou descida, dependendo do estado lógico normal de cada entrada, e a bobina da sirene é do tipo *SET.* A escolha desta configuração será explicada abaixo quando o circuito para desativar a sirene for introduzido. A Figura 17 mostra o circuito de ativação da sirene.

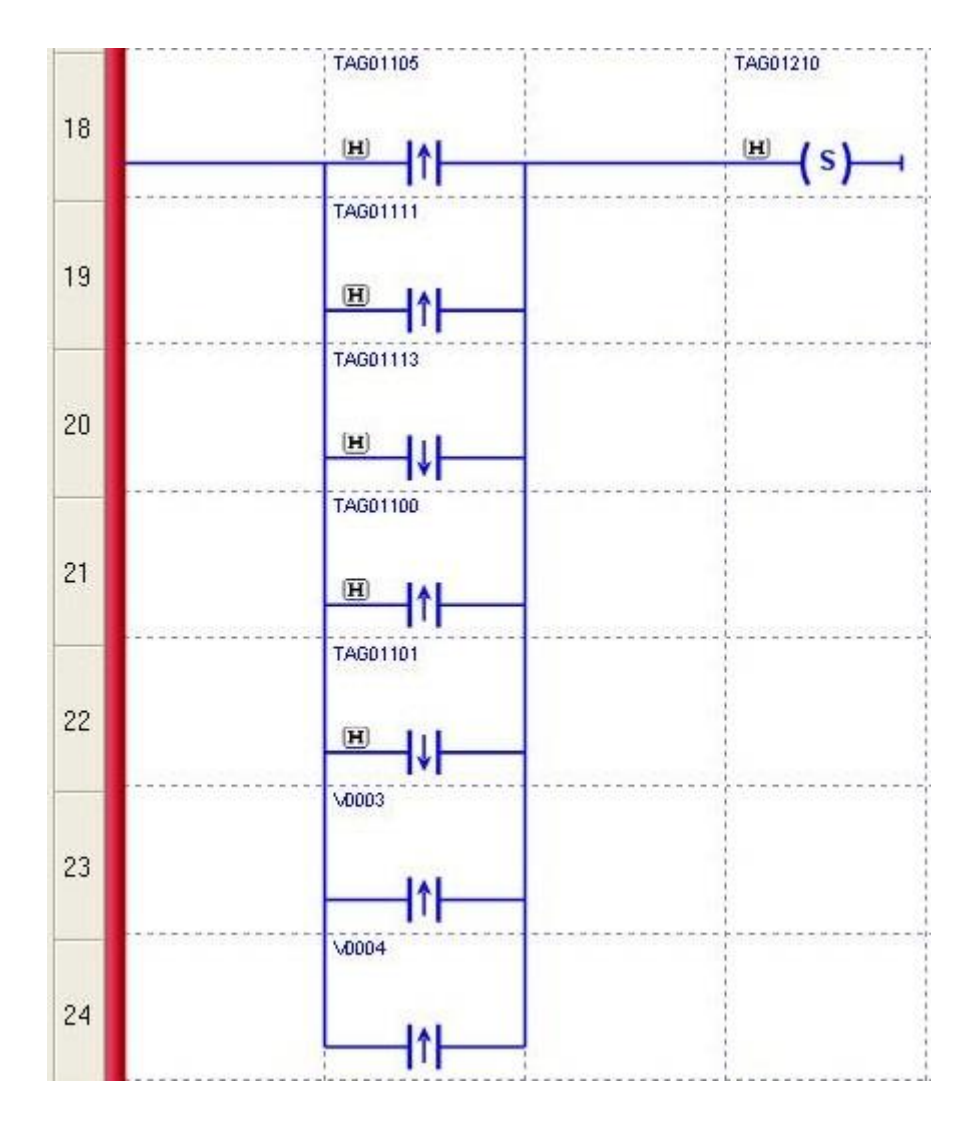

Figura 17 - Circuito de ligação da Sirene.

Para calar a sirene, os eventos associados as entradas digitais que acionam a sirene devem retornar ao estado normal ou, então, o botão de cala sirene (TAG01112) pode forçar a desativação da mesma.

Desta forma, a opção de atribuir contatos NA e NF as entradas acima não trariam um resultado satisfatório, visto que ao acionar o botão cala sirene, essa permaneceria ligada, caso alguma das entradas do circuito estivesse ainda possibilitando a passagem de energia para a bobina da sirene. Como por exemplo, caso fosse desejável realizar algum processo com o nível baixo e o conversor desligado, a sirene permaneceria ativada ao longo desse processo, mesmo se o botão cala sirene fosse acionado. O ideal seria que o botão cala sirene desempenhasse seu papel mesmo se algum evento alarmante estivesse ocorrendo, pois, ao pressionar esse botão o operador está ciente do evento anormal.

Assim, houve alteração do circuito de desativação da sirene que está demonstrado na Figura 18. As entradas são as mesmas que o circuito de ativação, só que com a lógica inversa e há a adição da entrada proveniente do botão cala sirene.

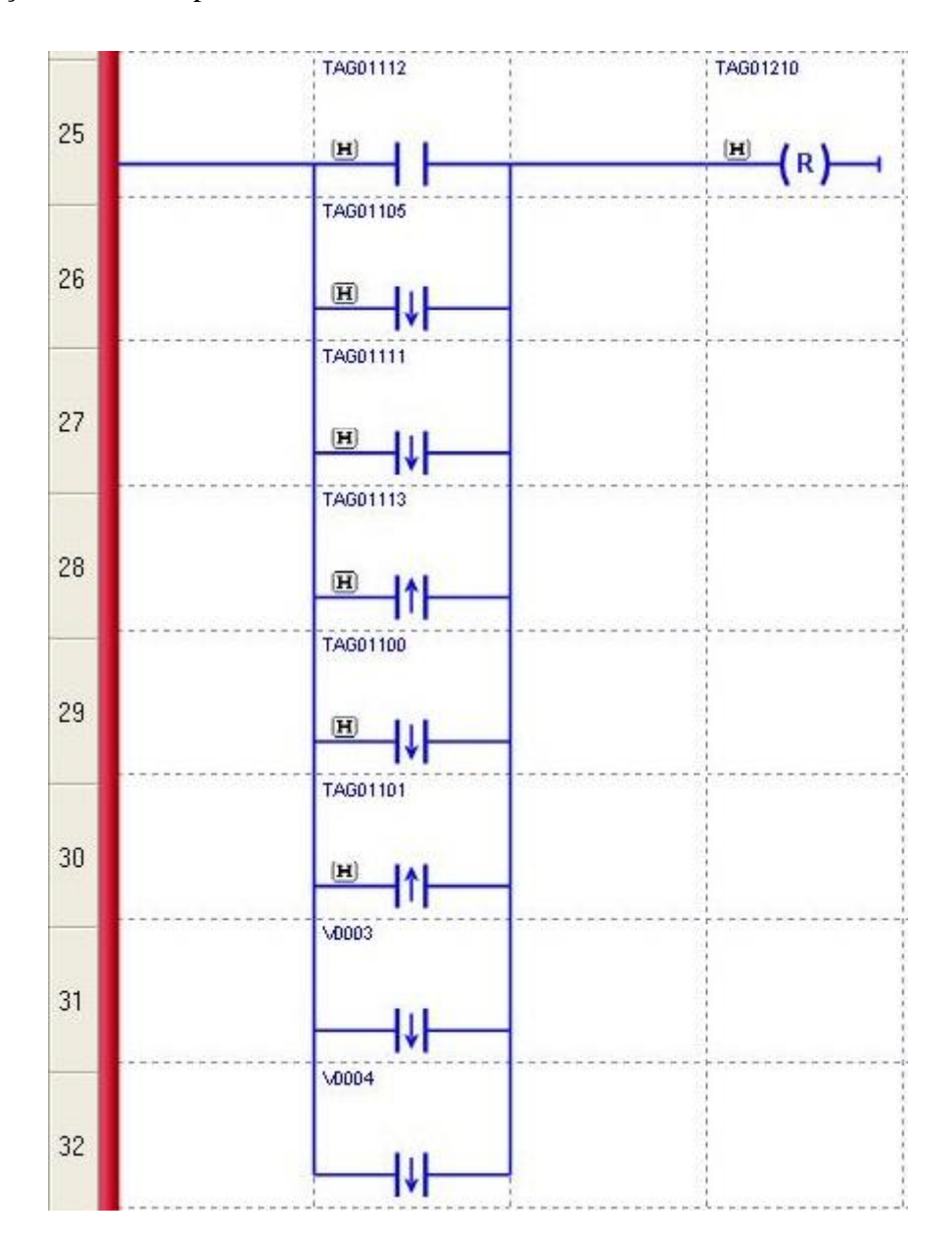

Figura 18 - Circuito de desativação da sirene.

Os circuitos para ascender os sinaleiros são bem diretos, a simples mudança no *status* da variável relacionada ao sinaleiro deve acioná-lo. Os sinaleiros que indicam funcionamento das bombas já estão inclusos no circuito das bombas.

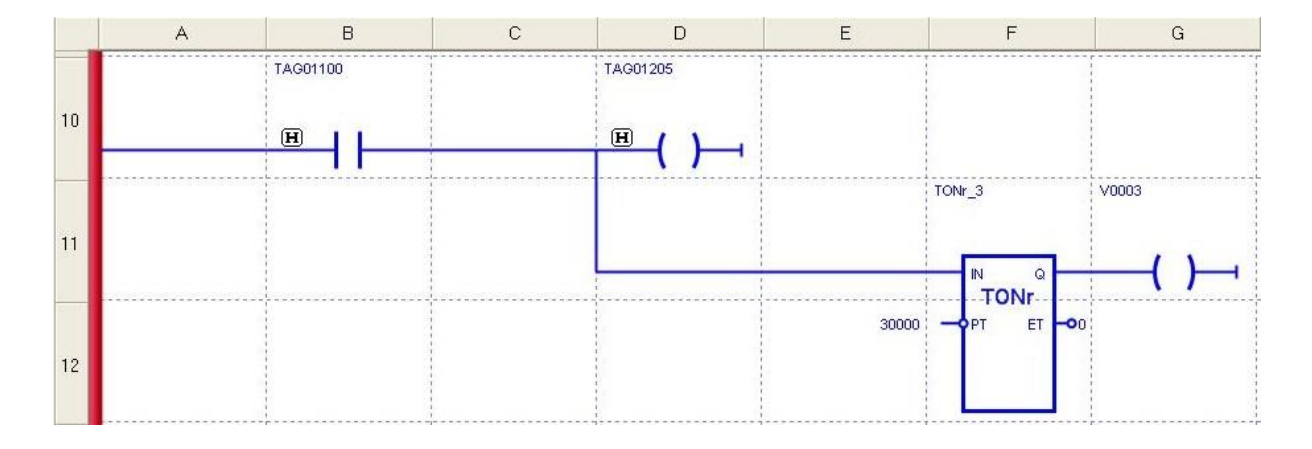

Entretanto, para o sinaleiro de temperatura alta, segue o circuito da Figura 19.

Figura 19 - Sinaleira temperatura alta.

Adicionalmente neste circuito, foi incluso um temporizador do tipo  $T_{ON}$  que atribui um *delay* para acionar a bobina relacionada a variável virtual V0003. O *delay* configurado é de 30 segundos, logo o fluxo de energia só será transferido à bobina caso a entrada permaneça em estado verdadeiro por um período de tempo maior que o configurado e continuará fornendo enquanto esse estado se mantiver verdadeiro. Este circuito tem como proposito religar a sirene, caso o *status* de temperatura alta no tanque de aquecimento permaneça em nível lógico verdadeiro por muito tempo. Isso porque o operador pode desligar a sirene quando a temperatura alcançar o nível alto e não reverter essa anormalidade ou até mesmo se ocorrer alguma falha no sistema que impessa o retorno da temperatura à normalidade. Assim, a sirene será reativada para sinalizar ao operador a anormalidade, assegurando o bom estado das resistências imersas. Esse tempo pode ser ajustado de acordo com a necessidade.

Para o sinaleiro de nível baixo, segue o circuito da Figura 20.

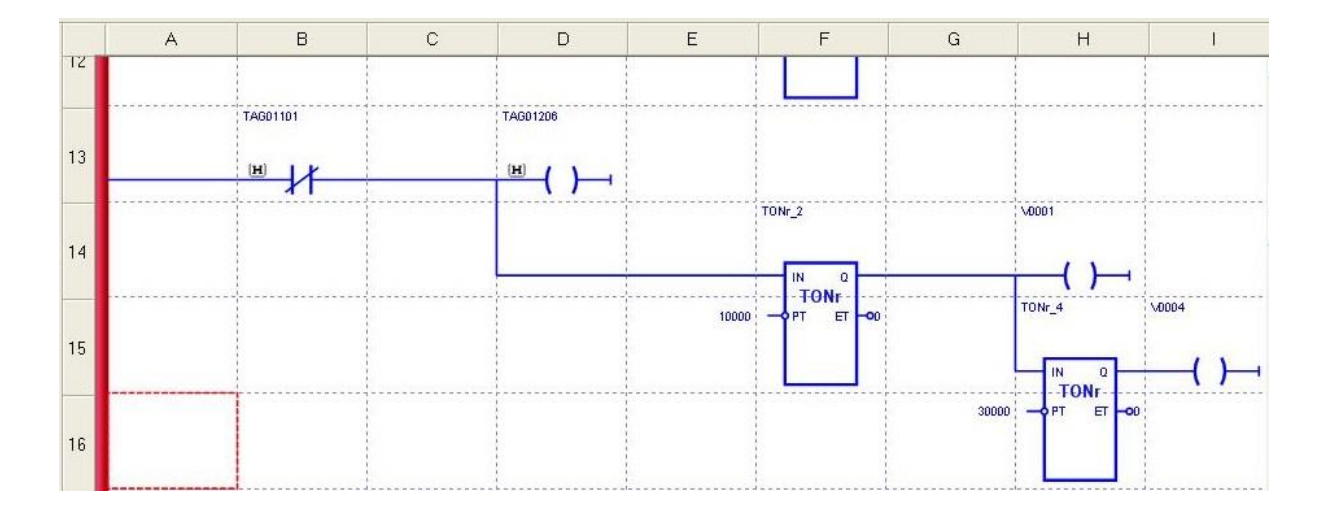

Figura 20 - Sinaleiro nível baixo.

Neste circuito, foi adicionado uma lógica de controle automático para ligar a bomba um, a qual é responsável por levar água para o tanque de aquecimento. Do primeiro  $T_{ON}$  têmse a variável virtual V0001 conectada, a qual está sendo utilizada em paralelo com o botão **liga bomba 1**. Desta forma, caso o tanque de aquecimento apresente nível baixo, propiciando que as resistências elétricas de imersão aqueçam facilmente, um *delay* de 10 segundos será dado para que o operador atue e resolva está anormalidade. Se isto não ocorrer, automaticamente, a bomba 1 será ligada, corrigindo o nível baixo no tanque. Mas, se a válvula que permite a vazão da água para o tanque de aquecimento esteja fechada, o nível do tanque não será corrigido e isso pode acarretar problemas de super-aquecimento. Pensando nisto, adicionou-se um novo ramo com outro TON de forma a acionar a sirene, caso ela já esteja desativada, chamando a atenção do operador para que ele atue no processo.

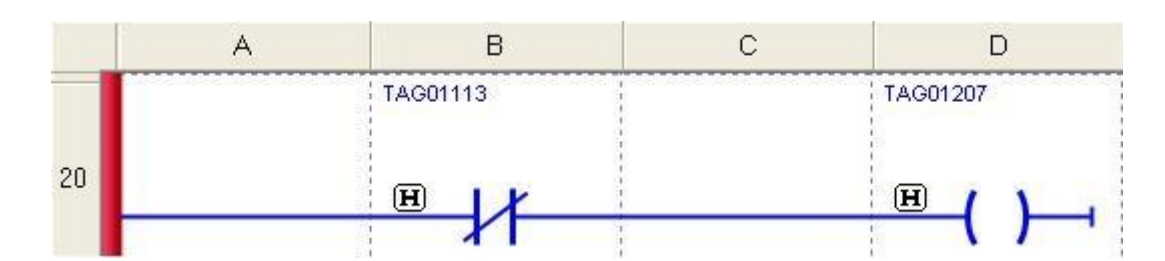

Para o sinaleiro do botão de emergência, segue o circuito da Figura 21.

Figura 21 - Sinaleiro emergência.

Para a saída do conversor de potência o circuito não deve permitir que ele ligue ou permaneça ligado caso o nível do silo esteja baixo, ou a temperatura esteja alta. O conversor estático alimenta as resistências elétricas de imersão, localizadas no tanque de aquecimento.

Caso a temperatura ultrapasse o nível programado no sensor, um sinal digital é gerado pelo termostato para inibir o funcionamento do conversor. O mesmo ocorre caso o nível do tanque esteja baixo, o sensor de nível irá gerar um sinal digital. Isso porque com pouca água as resistências irão aquecer demasiadamente, podendo queimar. A Figura 22 mostra o circuito do conversor estático.

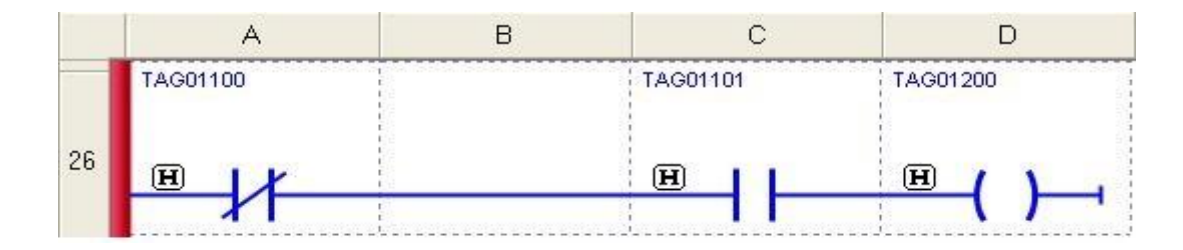

Figura 22 - Circuito do conversor de potência.

# <span id="page-45-0"></span>*3 Resultados e Discussões*

O LogicView for FFB faz a supervisão dos pontos discretos, estando no modo *online* selecione o botão *Discrete Supervision* do menu principal da aba *Communications*. Isso permitirá ao usuário monitorar os pontos discretos durante a execução da lógica *Ladder*. Para supervisionar, é preciso que seja feita a exportação de TAGs no Syscon. Deve-se também pressionar o botão *Function Blocks Supervision* a fim de monitorar os pontos de entrada e saída dos blocos de função utilizados no diagrama, como os temporizadores. Os botões estão mostrados na figura abaixo.

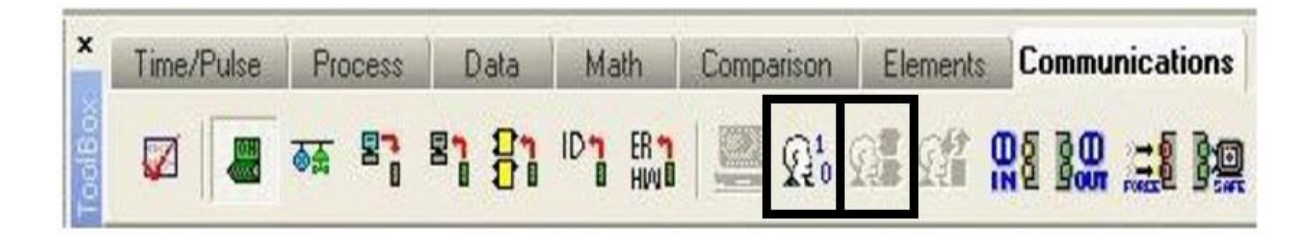

Figura 23 - Botões para supervisão dos pontos discretos e blocos de função, da esquerda para a direita.

Nem todos os eventos possíveis de ocorreram na lógica *ladder* desenvolvida será apresentada, pois muitos eventos possuem ações similares, logo a apresentação de um caso similar é o suficiente. Por exemplo, tudo que se refere a bomba 1 que será aqui mostrado se aplica a bomba 2.

Começando pelo circuito da bomba 1, têm-se na Figura 24 o circuito quando o botão **liga bomba 1** (TAG01102) é acionado.

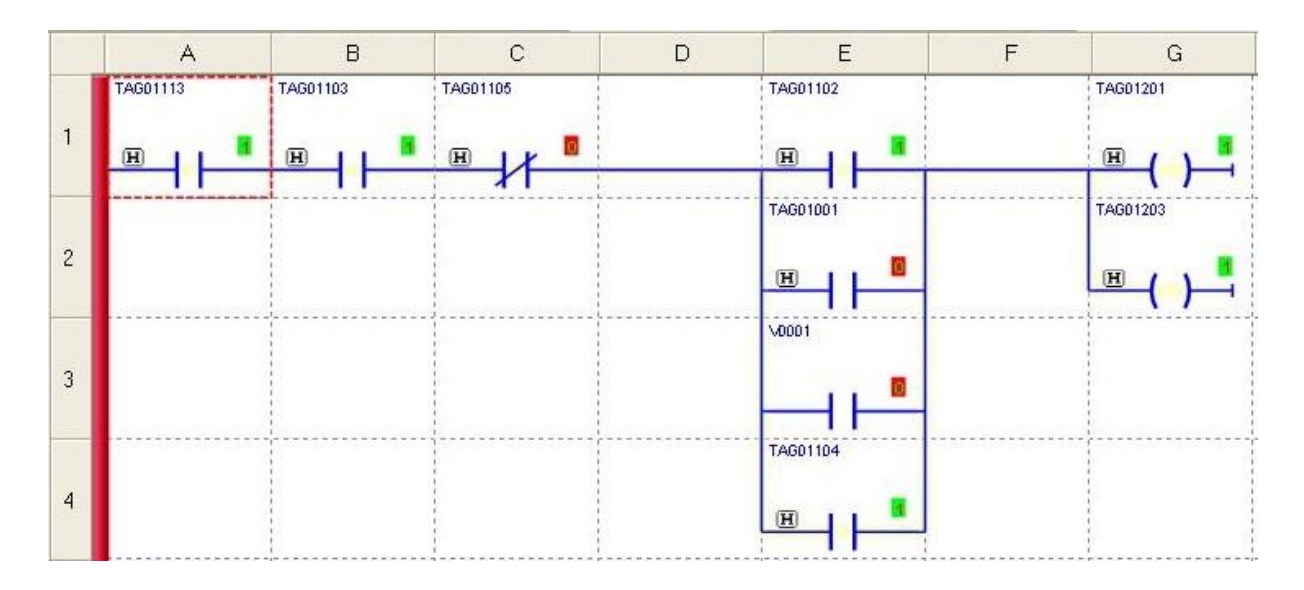

Figura 24 - Pressionando o botão liga bomba 1.

Nessa situação, a **emergência**, **botão desliga bomba 1** e **defeito bomba 1** não estão impedindo que a bomba seja ligada. Perceba que ao pressionar o botão de ligar (TAG01102), a saída da bomba e do seu sinaleiro ligam e, ao mesmo tempo, o selo do contator muda seu *status* para "1". Desta forma, ao retirar-se o dedo do botão liga (o qual não é retentivo) a bomba permanecerá ligada, como pode ser vislumbrado na figura abaixo.

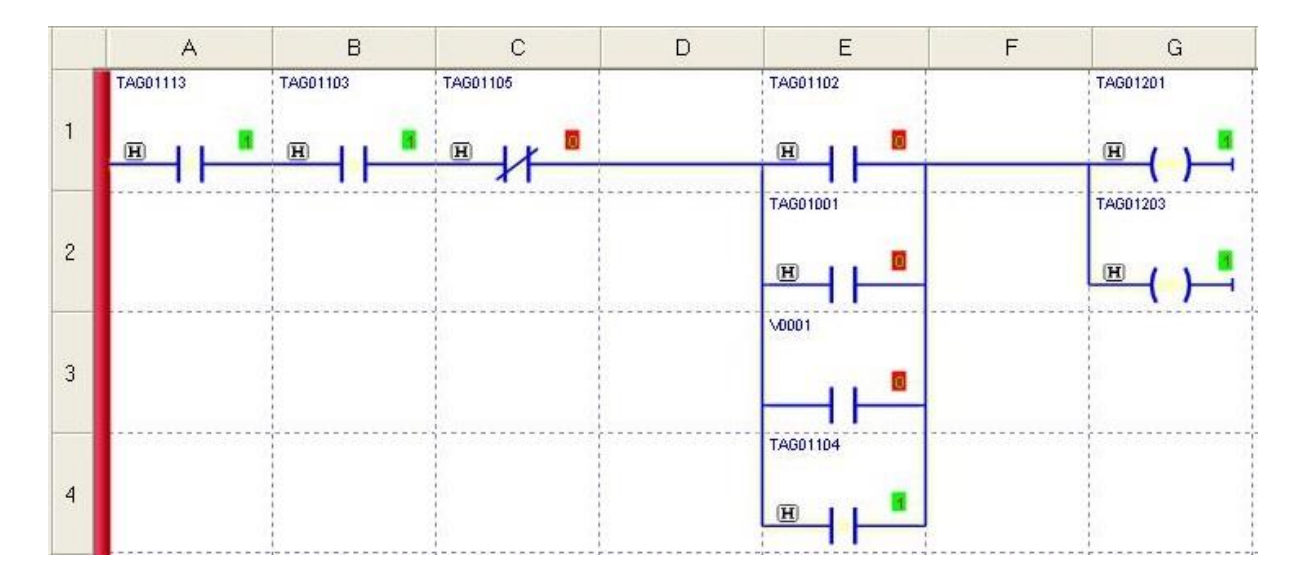

Figura 25 - Selo retendo o estado da bomba 1.

Uma imagem do painel frontal para a situação acima está coloca abaixo.

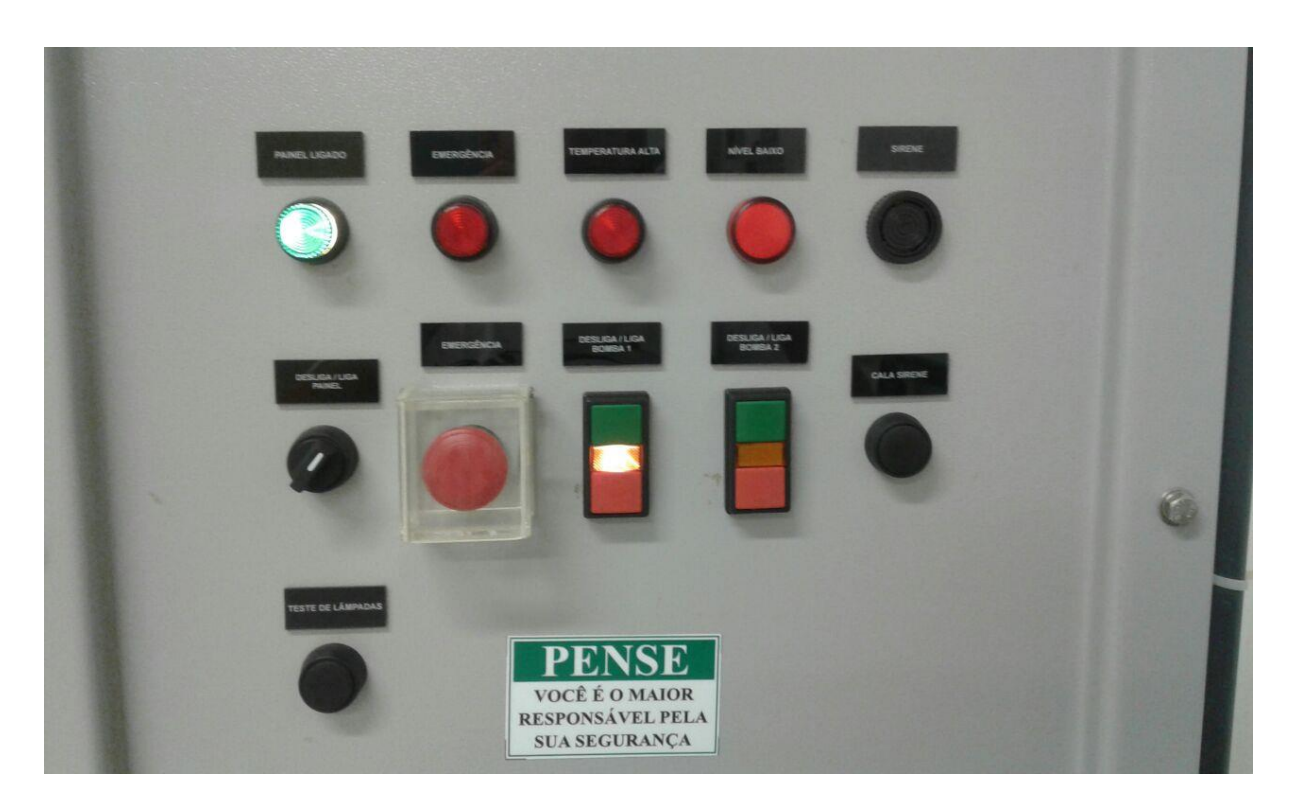

Figura 26 - Imagem do painel com a bomba 1 ligada.

Quando o botão de **emergência** (TAG01113) é acionado o seu sinaleiro deve acender, a sirene deve ligar e as bombas devem desligar, caso estejam ligadas. Os resultados cumprem o que é esperado como mostram as figuras a seguir.

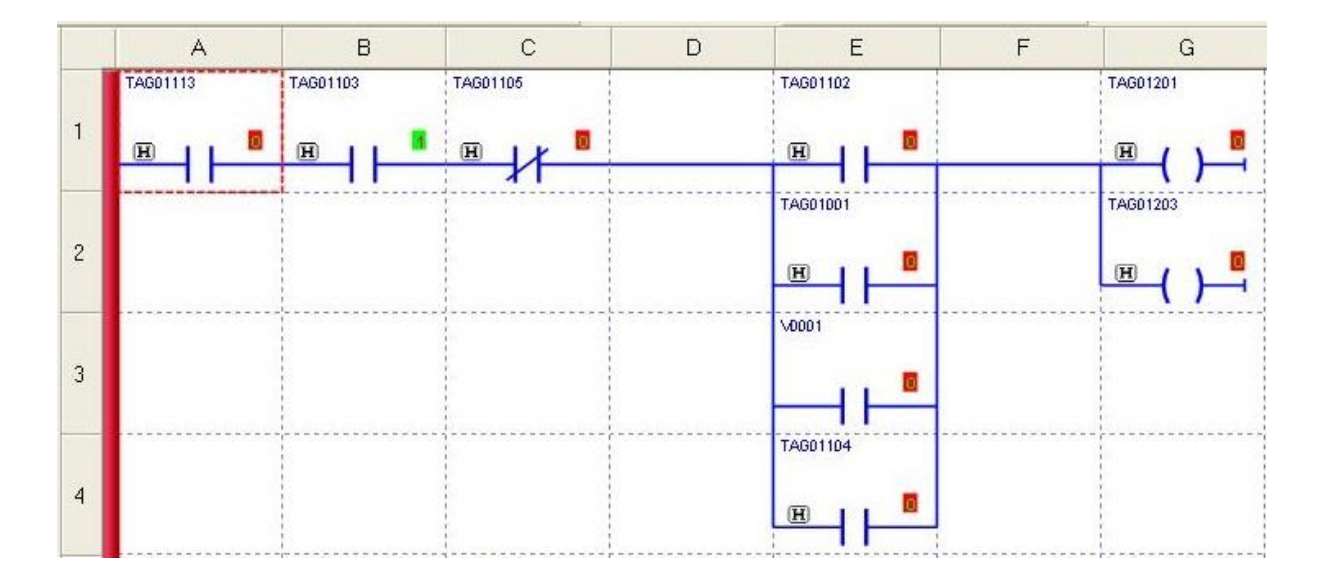

Figura 27 - – Emergência desativando/travando a bomba 1.

Por ser do tipo NF no estado desativado, a **emergência** é um contato NA no *ladder* para que o fluxo de energia passe através desta quando essa não está pressionada. De acordo com a figura acima, o seu *status* é "0", logo está pressionada e o fluxo de energia está bloqueado, impedindo que a bomba um fique ligada. Mantendo a emergência ainda retida em seu estado lógico falso, segue o circuito de acionamento de seu sinaleiro e posteriormente uma imagem do painel frontal da PD3 para esta situação.

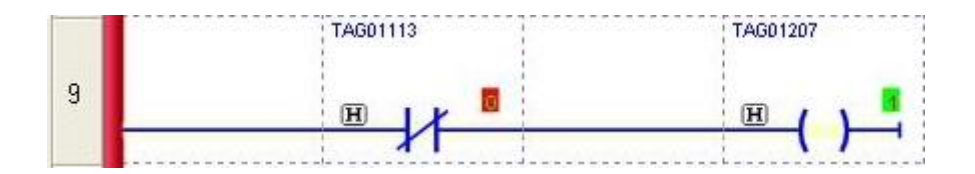

Figura 28 - Sinaleiro emergência.

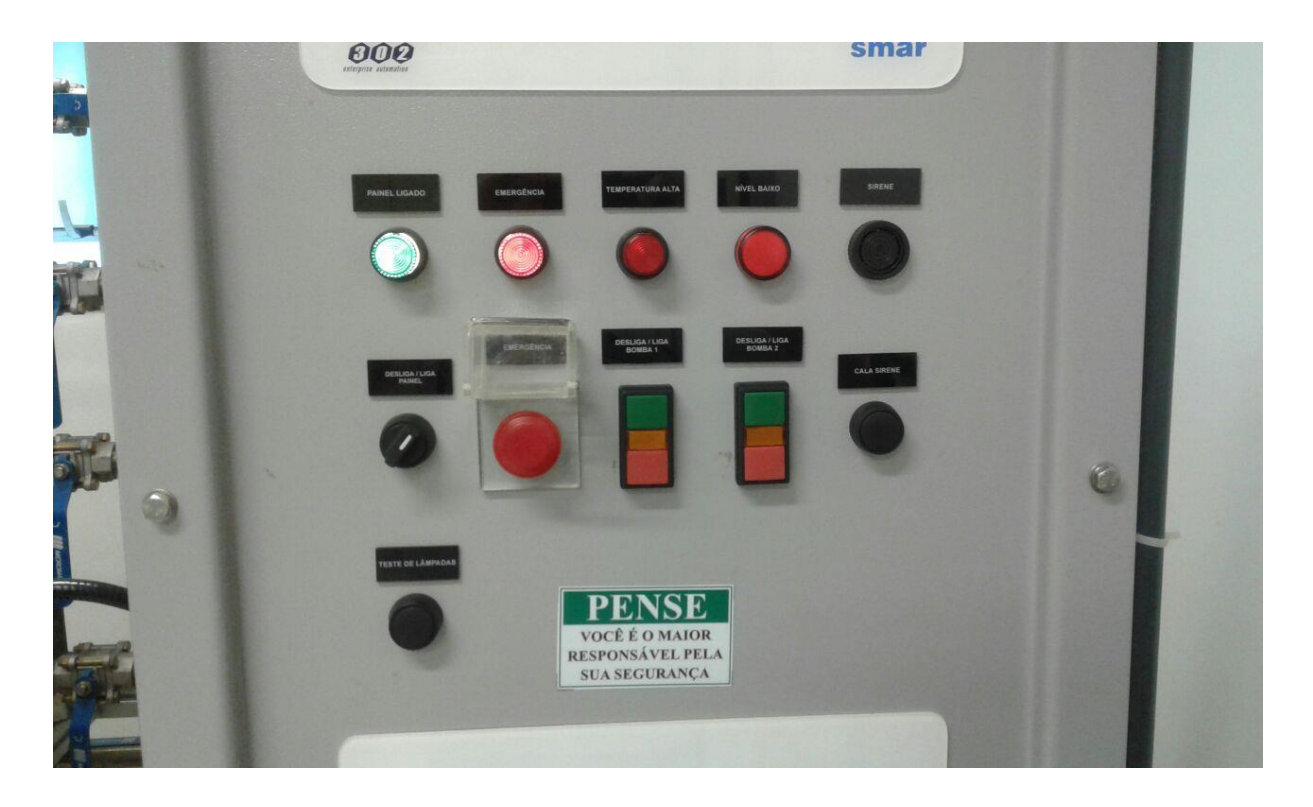

Figura 29 - Sinaleiro emergência no painel.

Segue abaixo, na Figura 30, a consequência de pressionar o botão de emergência no circuito da sirene.

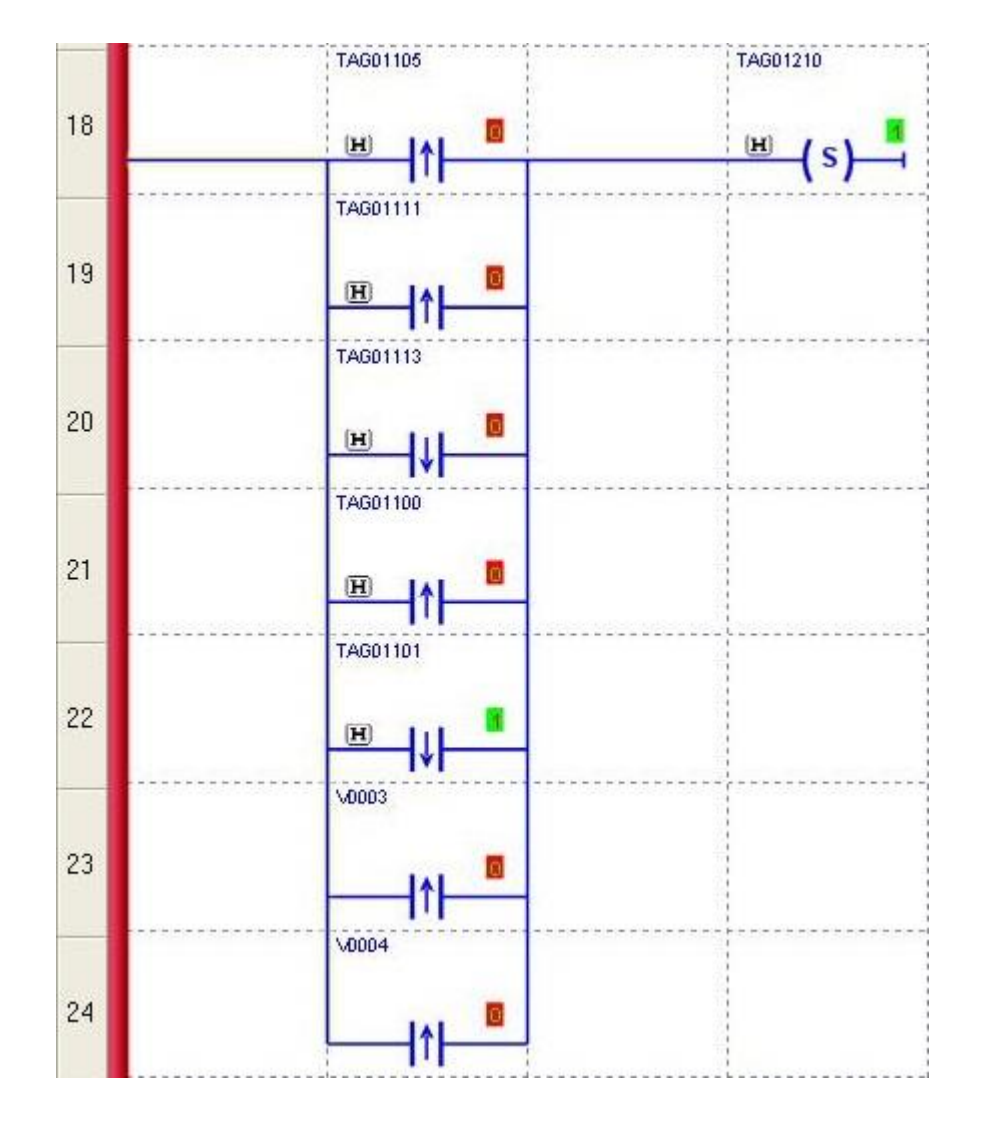

Figura 30 - Emergência ativando a sirene.

Ao pressionar a botoeira da emergência o seu estado lógico sofre uma borda de descida, passando do "1" para o "0". Esta borda é detectada e aciona a sirene, como mostra a figura acima.

Agora a entrada **defeito bomba 1** (TAG01105) será alterada e as ações disso serão mostradas.

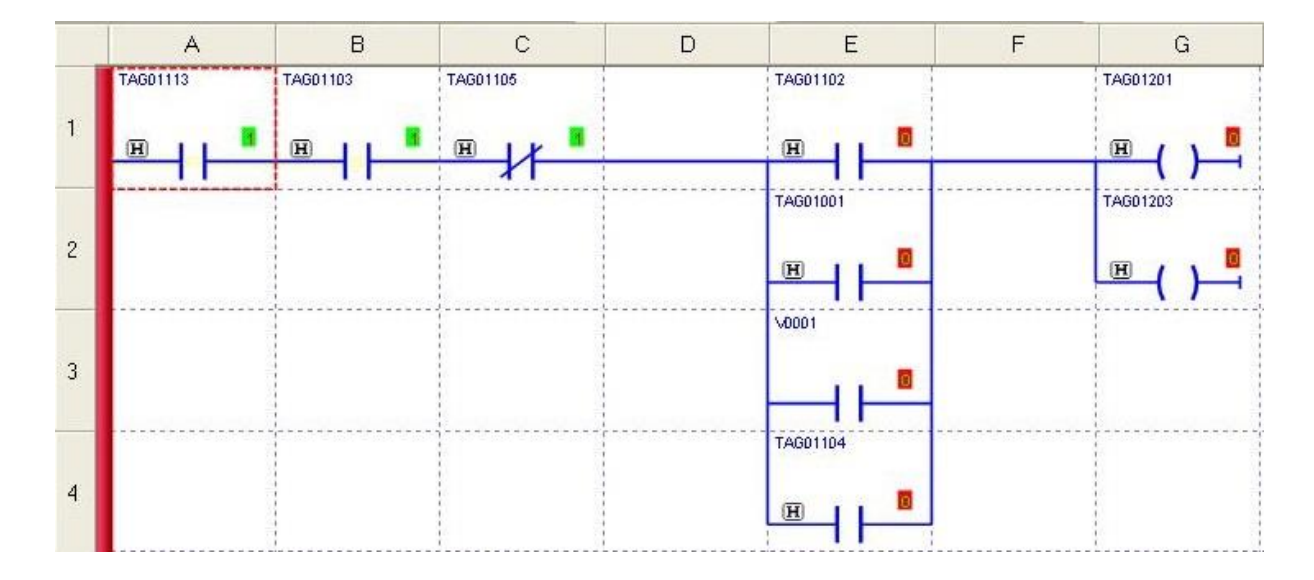

Figura 31 - Defeito na bomba um desativando/travando a bomba 1.

Quando surge um defeito na bomba 1, o estado lógico dessa variável passa de "0" para "1". Como representado na figura acima, quando o contato referente ao defeito está ativado, impede que o fluxo de energia chegue até a bobina da bomba 1, não permitindo que ela ligue ou desligando-a imediatamente. Esse evento deve ser indicado ao operador pela sirene, como mostra a Figura 32. A borda de subida da variável TAG01105 seta a sirene.

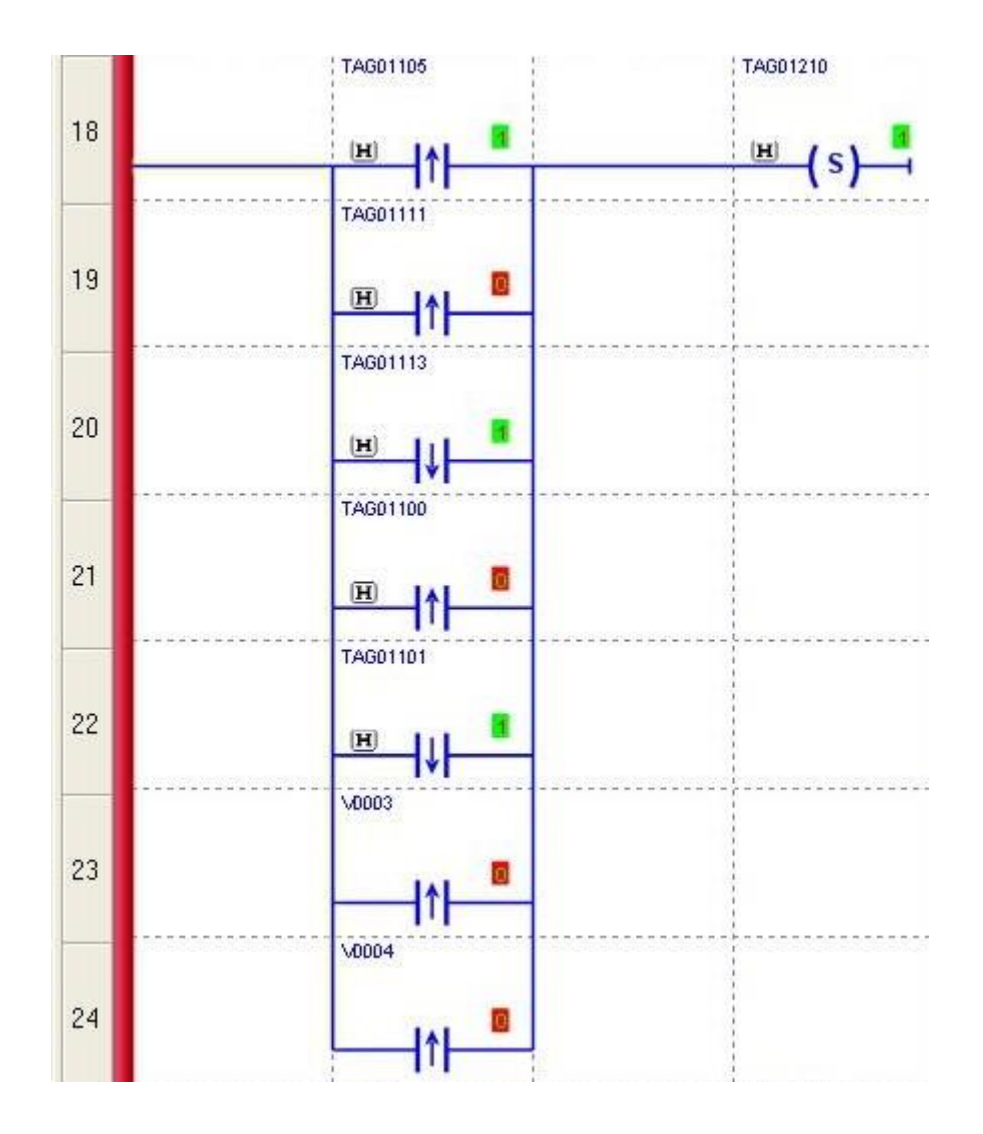

Figura 32 - Defeito na bomba 1 acionando a sirene.

Neste momento, a saída do conversor estático que será analisada. Em situação normal de operação o conversor deve estar ligado, como mostra a Figura 33.

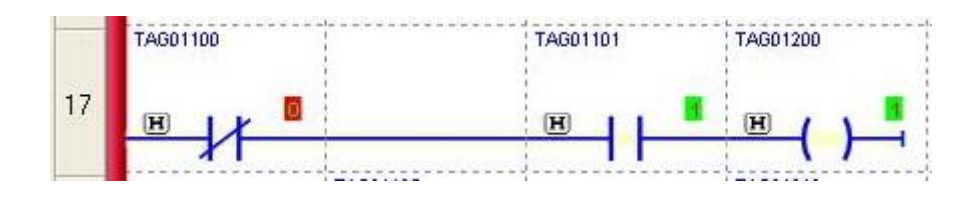

Figura 33 - Conversor de potência ligado.

Dois *status* das entradas interessam ao funcionamento do conversor. Para que esse não super-aqueça o nível do tanque de aquecimento não pode estar baixo e nem a temperatura no tanque pode estar em nível alto. Caso algum desses dois eventos ocorra, os sensores de temperatura e nível irão ativar e essa mudança de estado é trabalhada como na Figura 34 para desativar o conversor estático. Abaixo é mostrado o nível baixo (TAG1101) atingido e, consequentemente, o conversor sendo desligado.

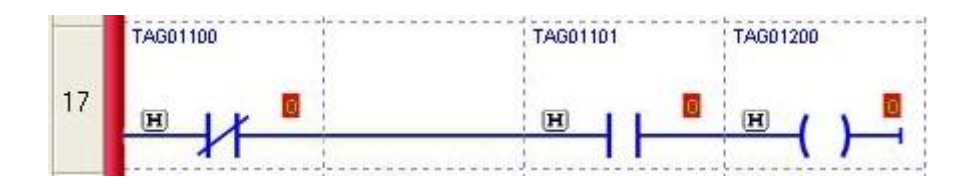

Figura 34 - Conversor de potência desligado.

O sensor de nível apresenta saída "1" em seu relé em estado normal de operação, logo quando o nível baixo é atingido o *status* altera para "0". Essa transição deve ser sinalizada pela sirene ao operador e também visualmente pelo sinaleiro, como mostra a Figura 35.

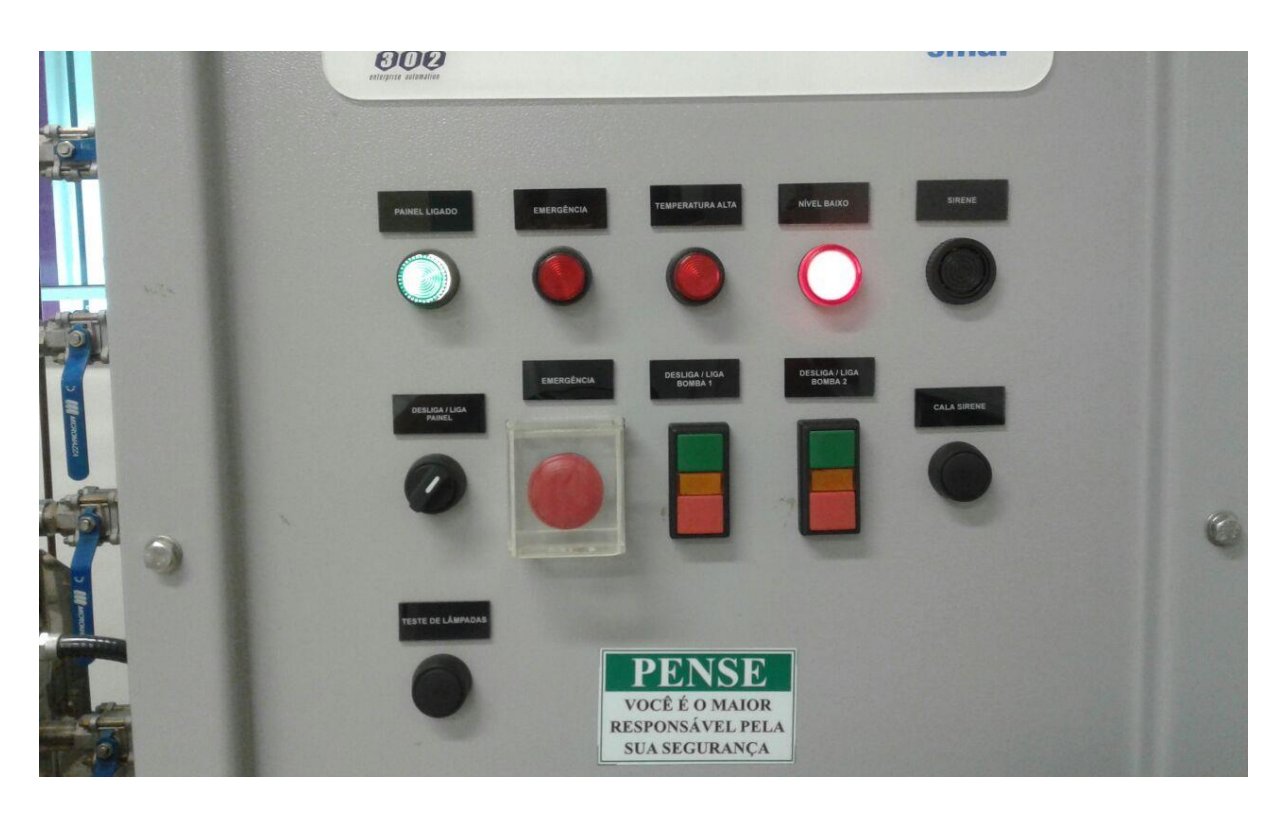

Figura 35 - Sinaleiro de nível baixo.

O resultado da lógica de controle automático atribuída ao nível baixo está mostrada na Figura 36.

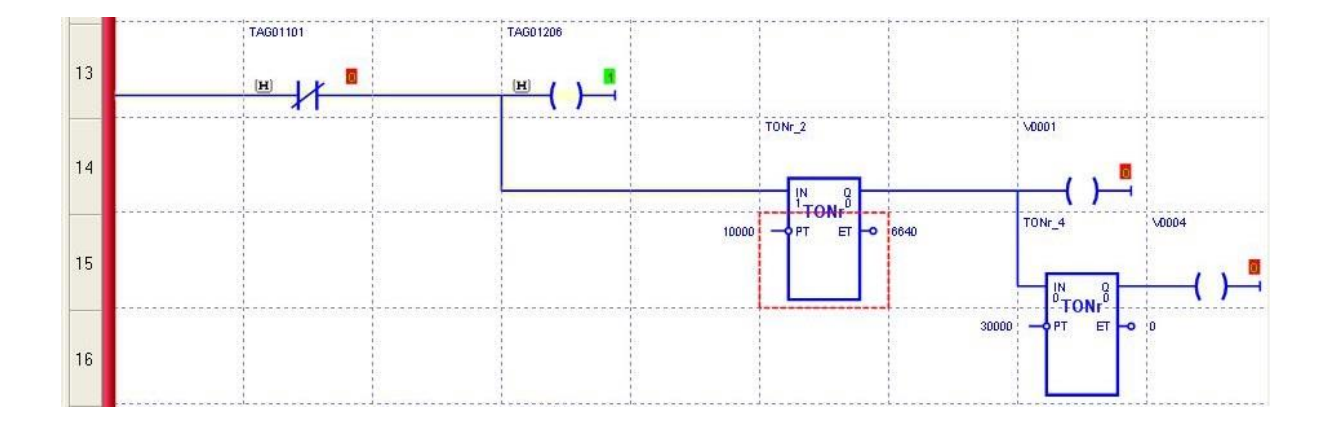

Figura 36 - Circuito de controle automático relacionado ao nível baixo.

Note que o primeiro TON da esquerda para a direita está contando em milisegundos e apresenta cerca de 7 segundos na sua saída ET (*elapsed time*). Esse temporizador irá atrasar em 10 segundos a entrada do nível baixo, caso ela esteja em nível lógico verdadeiro. Isso faz com que o controle discreto corrija automaticamente o evento de nível baixo, esperando que a válvula de acesso ao tanque de aquecimento esteja aberta. O outro T<sub>ON</sub> segue a mesma lógica e têm a função de religar a sirene caso o nível permaneça baixo por 40 segundos. Vale lembrar que esse valor de tempo foi escolhido arbitrariamente e pode ser ajustado de acordo com a necessidade.

Voltando ao primeiro TON, têm-se o resultado de quando a contagem alcança o valor configurado de PT (preset time).

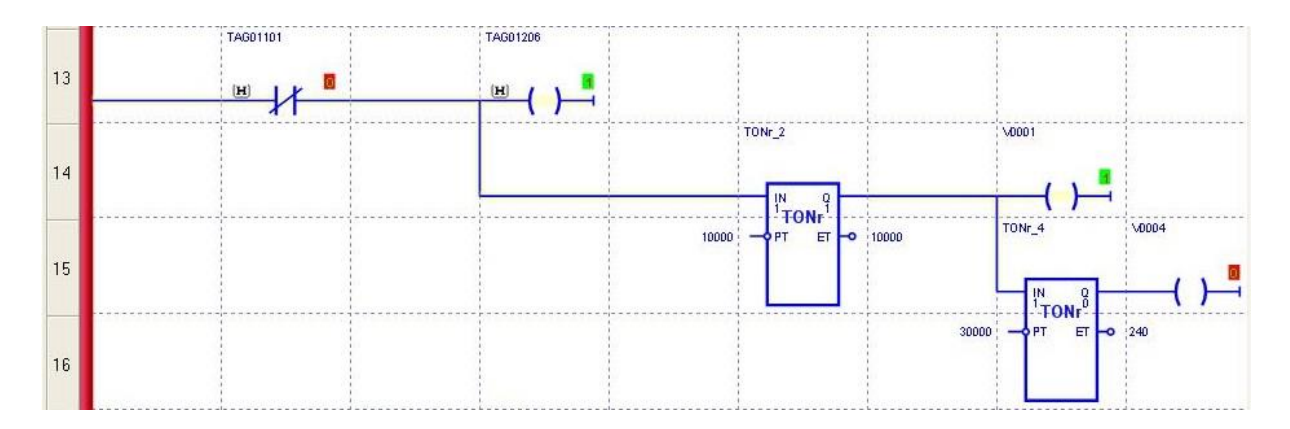

Figura 37 - Ligando a bomba um através da auxiliar V0001.

Observe que o ET alcançou o PT, com isso, o bloco função T<sub>ON</sub> passa o fluxo de energia para seu lado direito, fazendo com que a bobina da variável virtual acione e essa por sua vez acionará a bomba 1, ligando-a automaticamente.

Muitos outros eventos não exibidos aqui são similares ao já mostrados, com os aqui vislumbrados, é possível compreender os outros, inclusive o de temperatura alta.

## <span id="page-56-0"></span>*4 Conclusões*

O trabalho desenvolvido reestabeleceu o controle discreto da planta didática da SMAR. Com a substituição do módulo controlador DF51 pelo DF63 e o desenvolvimento de diagramas em *ladder* para implementar no mesmo, possibilitou a operação normal da parte discreta da PD3.

Estudou-se bastante o processo a ser automatizado e seus possíveis eventos, assim, através de testes, modelou-se os circuitos *ladder* de forma que a estrutura final ficasse simples e eficaz. Buscou-se tratar os eventos anormais com muita atenção, priorizando a conservação dos equipamentos presentes na planta e também a otimização dos processos executáveis na PD3.

O funcionamento do controle discreto da PD3 é fundamental para elaboração de aplicações específicas na planta, como controle contínuo de vazão, nível e temperatura, pois é o controle discreto que é responsável por ligar e desligar as bombas, o conversor de potência, os sinaleiros e também a sirene.

Devido ao fato de os testes fornecerem resultados satisfatórios, conclui-se que o objetivo do presente trabalho foi concluído com sucesso.

# <span id="page-57-0"></span>*Referências Bibliográficas*

- 1. Martins, G. M. (2012). *Princípios de Automação Industrial.* Santa Maria.
- 2. Moraes, C. C., & Castrucci, P. d. (2001). *Engenharia de Automação Industrial.* Rio de Janeiro: LTC.
- 3. Parede, I. M., & Gomes, L. L. (2011). *Eletrônica - Automação Industrial.* São Paulo: Fundação Padre Anchieta.
- 4. Ribeiro, M. A. (2003). *Aplicações de Automação.* Salvador: Tek Treinamento & Consultoria Ltda.
- 5. Rosário, J. M. (2005). *Princípios da Mecatrônica.* Pearson Prentice-Hall.
- 6. Silva, M. E. (2007). *Curso de Automação Industrial.* Piracicaba.
- 7. Silveira, P. R., & Santos, W. E. (2002). *Automação - Controle Discreto.* Érica Ltda.
- 8. SMAR. (Setembro de 2008). Syscon Configurador de Sistema. *SMAR - SYSCON*.
- 9. SMAR. (Dezembro de 2013). LogicView for FFB. *Manual do Usuário*.
- 10. SMAR. (Setembro de 2014). Módulos de Entrada/Saída Digitais e Analógicas do DFI302. *Manual do Usuário*.
- 11. SMAR. (ABRIL de 2015). MANUAL DE INSTRUÇÕES, OPERAÇÃO E MANUTENÇÃO. *PLANTAS DIDÁTICAS - PD3-P*.
- 12. SMAR. (2017). *DF63 - Controlador com função Linking Device FOUNDATION fieldbus.* Fonte: SMAR: http://www.smar.com/brasil/produto/df63-controlador-comfuncao-linking-device-foundation-fieldbus